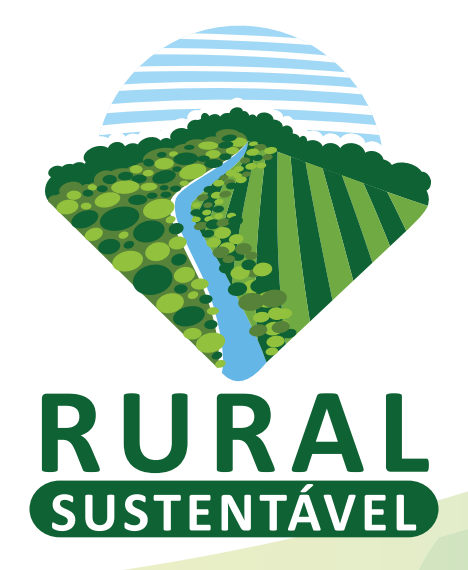

# **Como cadastrar uma Proposta Técnica (PTEC)**

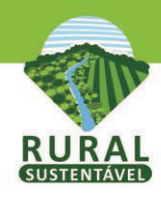

# Na página inicial vá em Login:

O PROJETO -

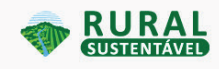

**TECNOLOGIAS PARTICIPE DESTAQUES** 

CADASTRE SUA INSTITUIÇÃO LOGIN D **JANELA DO CONHECIMENTO** 

> Para a criação da PTEC, seu cadastro já deve estar completo e aprovado pelo BID.

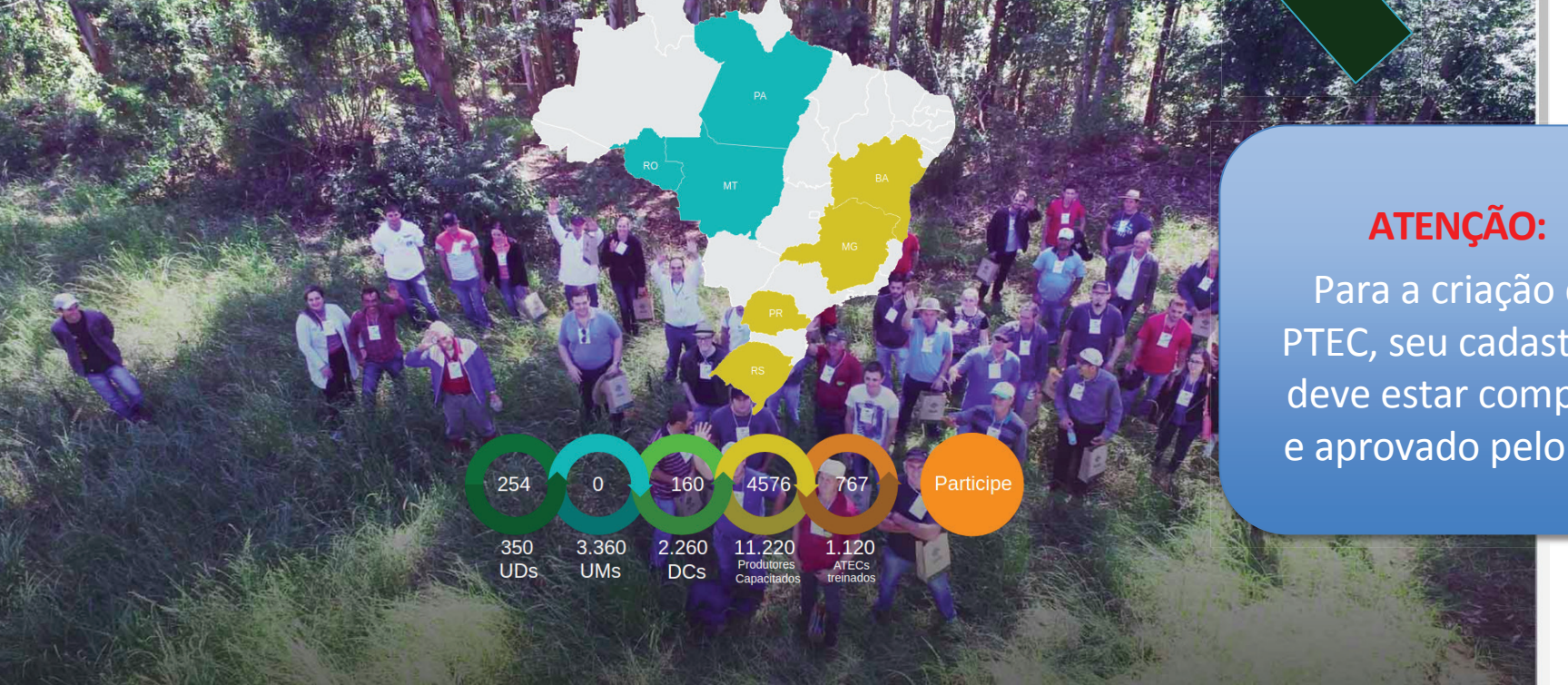

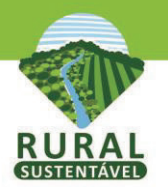

# **Faça login no portal para acessar seu perfil:**

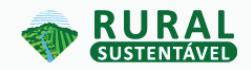

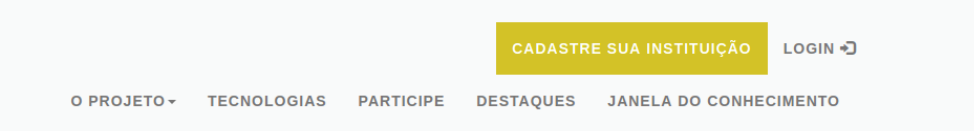

### **Rural Sustentável**

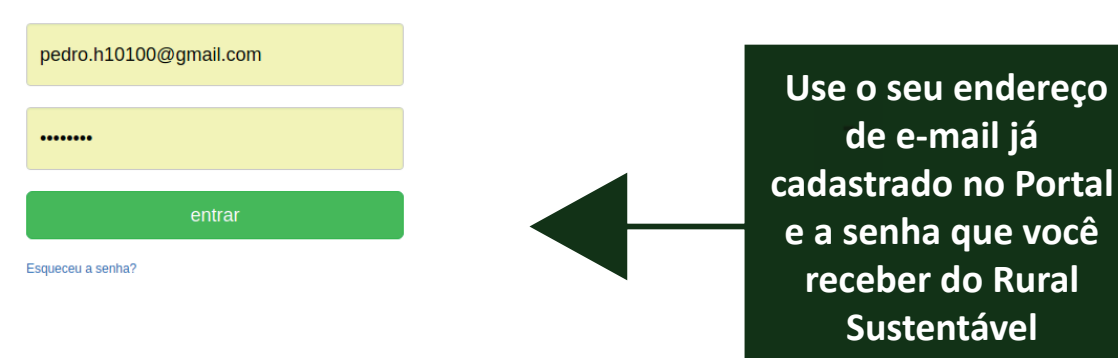

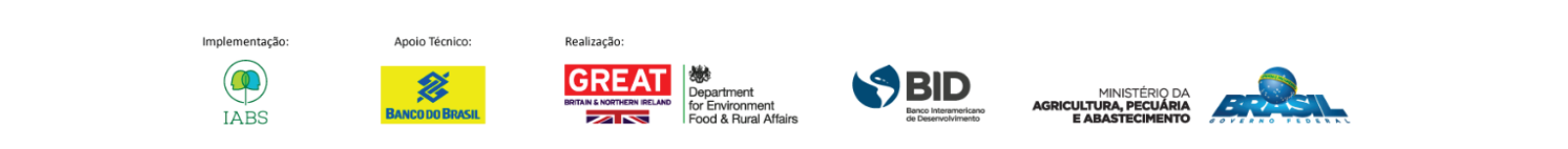

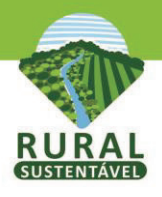

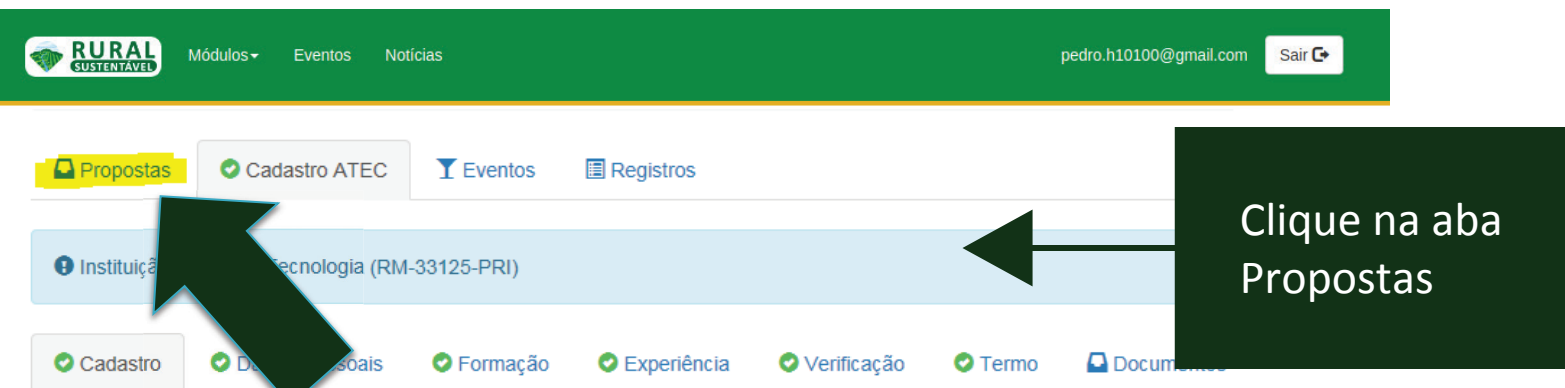

#### **NOME COMPLETO**

Elisa Moreira

#### $CPF^*$

70867965657

11 dígitos | Formato: xxxxxxxxxxx

#### **EMAIL\***

ludhianam+12@gmail.com

#### **TELEFONE\***

6133174164

10 ou 11 digitos | Formato: xxxxxxxxx ou xxxxxxxxxx

#### SELECIONAR O PRINCIPAL ESTADO DE ATUAÇÃO DO TÉCNICO\*

- ◯ Bahia
- O Mato Grosso
- **Minas Gerais**
- O Pará
- O Paraná
- C. Die Cronde de Qui

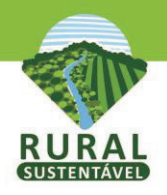

# **Botão Cadastrar Nova Proposta**

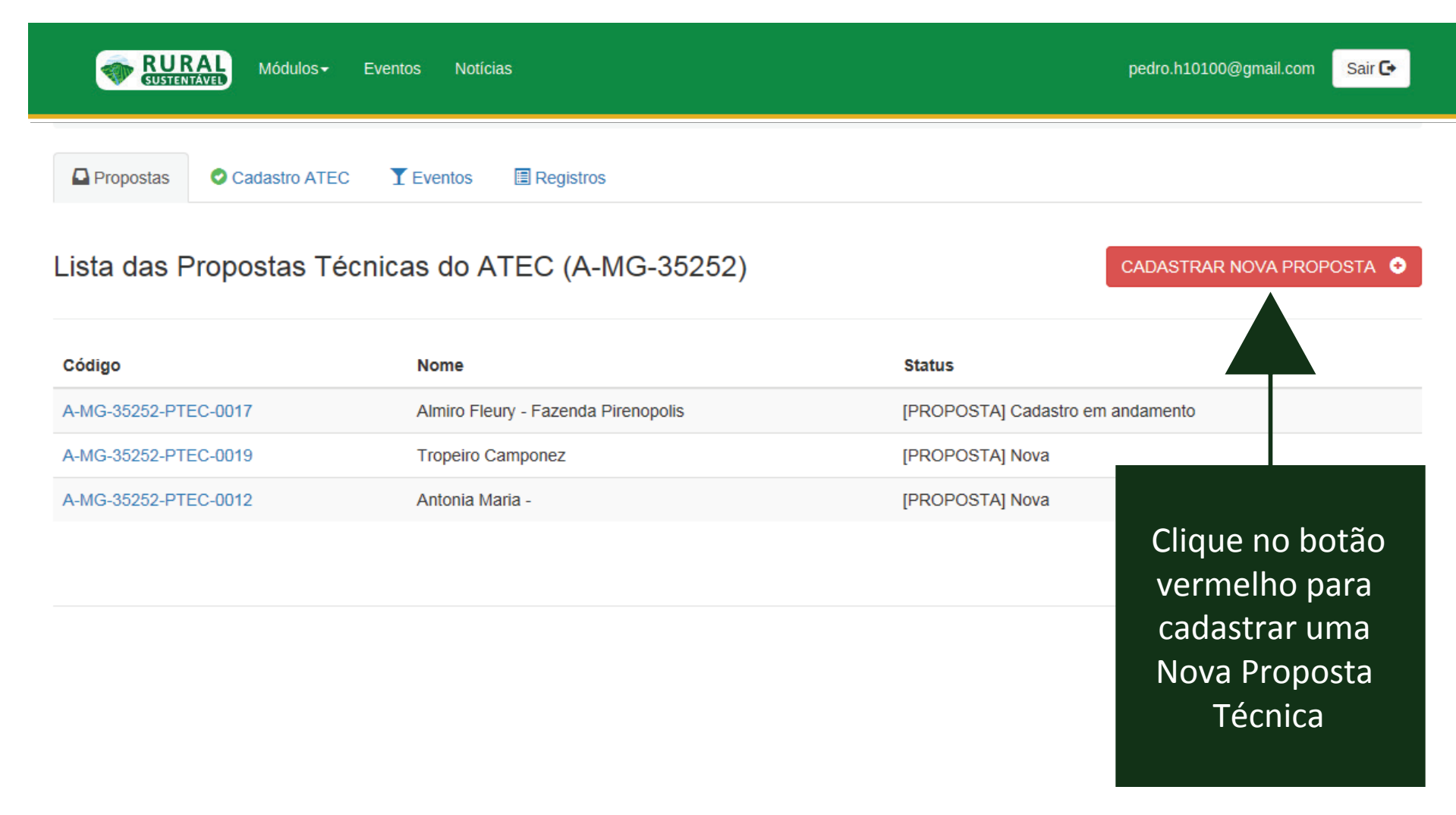

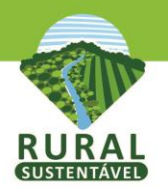

# **Preencher a primeira aba Elegibilidade**

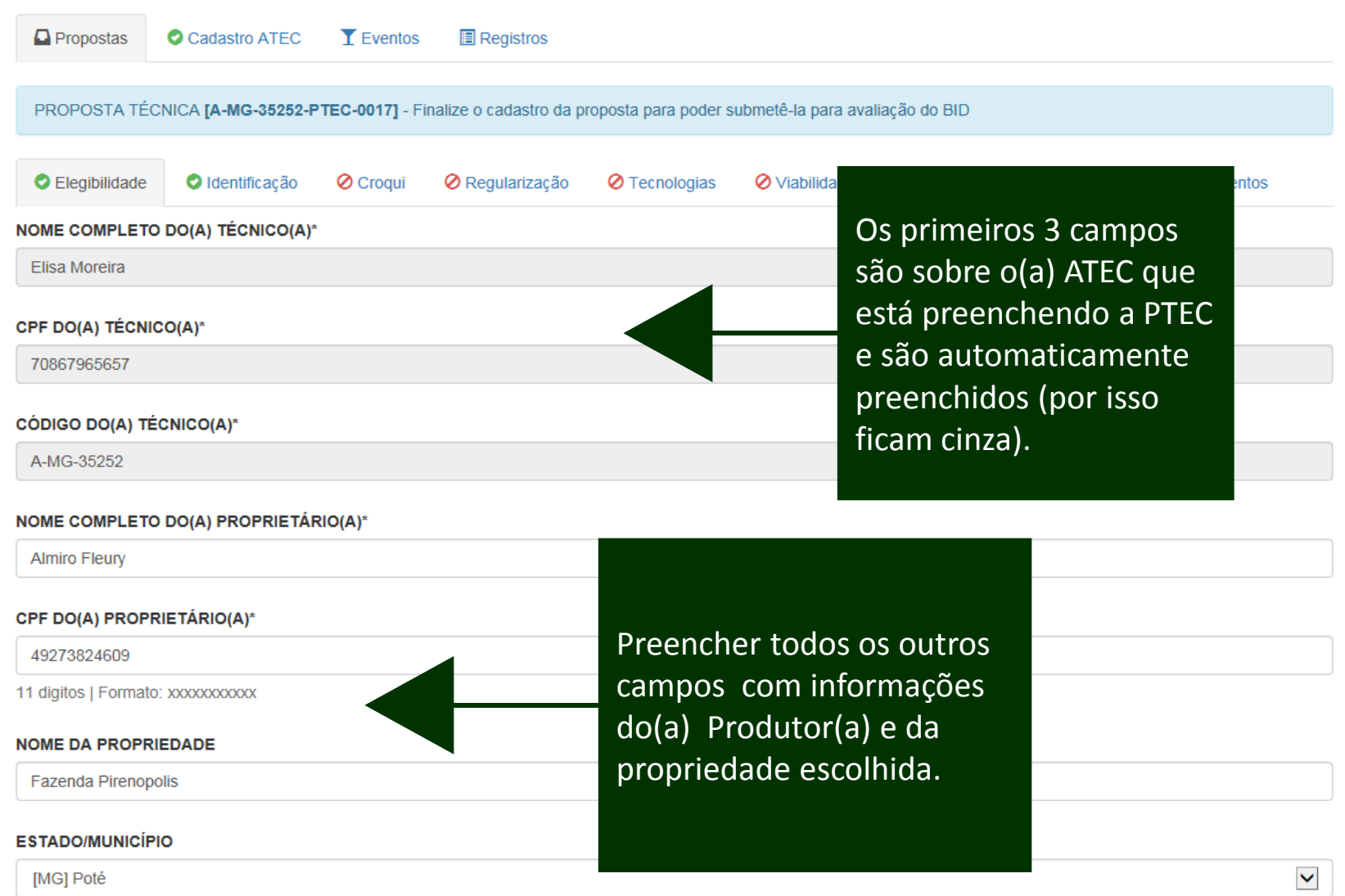

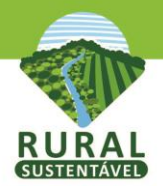

## (Continuação da aba Elegibilidade)

#### ÁREA TOTAL DA PROPRIEDADE (EM HECTARES)

15.00

#### **RENDA AGRÍCOLA ANUAL BRUTA (EM R\$)**

20000.00

Max.: R\$360000.00

QUAL A TECNOLOGIA DE BAIXO CARBONO (PODE-SE MARCAR MAIS DE UMA).

- □ Integração Lavoura Pecuária e Floresta iLPF
- √ Recuperação de Área degradada com Pastagens e Floresta
- □ Plantios Florestais
- □ Maneio Florestal Sustentável

Fui penalizado por crimes ambientais nos últimos 5 anos.\*

- ⊙ Declaro que não
- $\bigcirc$  Declaro que sim

Meu none consta na lista de trabalho escravo no Brasil.\*

- Declaro que não
- $\bigcirc$  Declaro que sim

Faço uso de pesticidas banidos pelas convenções interna

- ⊙ Declaro que não
- $\bigcirc$  Declaro que sim

**CATEGORIA DO PRODUTOR:** 

A Categoria do Produtor é preenchida automaticamente, de acordo com os dados inseridos.

### Atenção:

As informações precisam ser comprovadas com submissão dos documentos solicitados na Chamada de Proposta, na aba Documentos do edital da Chamada.

> Preencher todos os campos em seguida Salvar as  $e -$ Alterações abaixo.

> (Se algo estiver faltando, a página vai dar um alerta em vermelho)

> > Salvar Alterações Cancelar

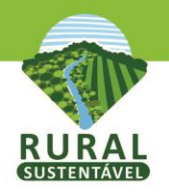

# **Preencher a segunda aba Identificação**

Coloque-os na aba DOCUMENTOS da PTEC

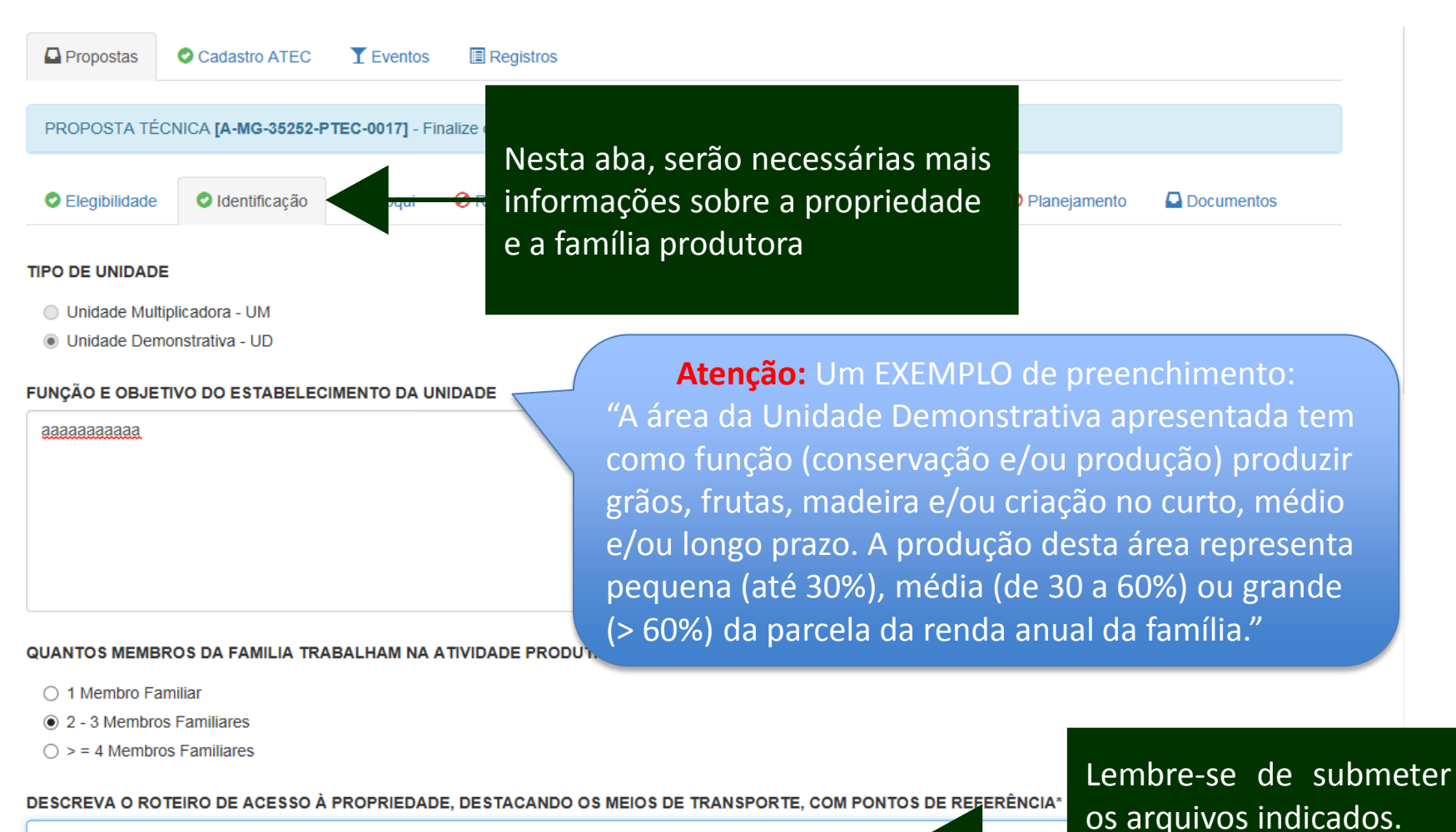

aaaaaaaaa

ATENCÃO: na aba DOCUMENTOS, submeta arquivos de apoio para sua descrição acima (mapas do trajeto, por exemplo) [arquivos .pdf. .jpec

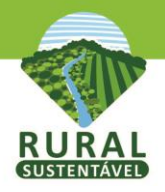

## **(Continuação da aba Identificação)**

**ARCEIROS)** 

#### QUANTOS EVENTOS OCORRERAM NA UNIDADE NOS ÚLTIMOS 5 ANOS?

 $\bigcap$  --------

- $\odot$  1 2 EVENTOS
- $\bigcap$  3 4 EVENTOS
- $\bigcirc$  > = 5 EVENTOS

#### **QUANTAS PESSOAS PARTICIPARAM DOS EVENTOS NOS ÚLTIMOS 5 ANOS?**

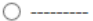

4 1 - 50 PESSOAS

○ 51 - 150 PESSOAS

 $\bigcirc$  > = 150 PESSOAS

#### QUAL FOI A DATA DO ULTIM

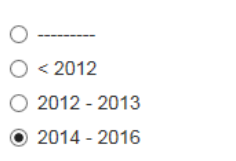

#### **DESCREVA BREVEMENTE**

dfsdfsd

### **Atenção:**

Eventos realizados na propriedade nos últimos 5 anos com o intuito de apresentar e difundir as tecnologias, trocar experiências, entre outros. EXEMPLOS: dias de campo, visitas técnicas, cursos, treinamentos, mutirão. Será um diferencial apresentar na aba DOCUMENTOS da PTEC comprovação desses eventos, como fotos, relatórios, listas de presenças, matérias divulgadas na mídia.

Preencher todos os campos e em seguida Salvar as Alterações abaixo.

(Se algo estiver faltando ou errado, a página vai dar um alerta vermelho.)

É UNIDADE DE REFERÊNCIA /DEMONSTRATIVA/MODELO JÁ APOIADA OU INDICADA POR ALGUMA INSTITUIÇÃO\*

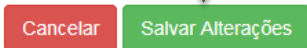

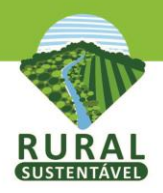

## **Preencher a terceira aba Croqui**

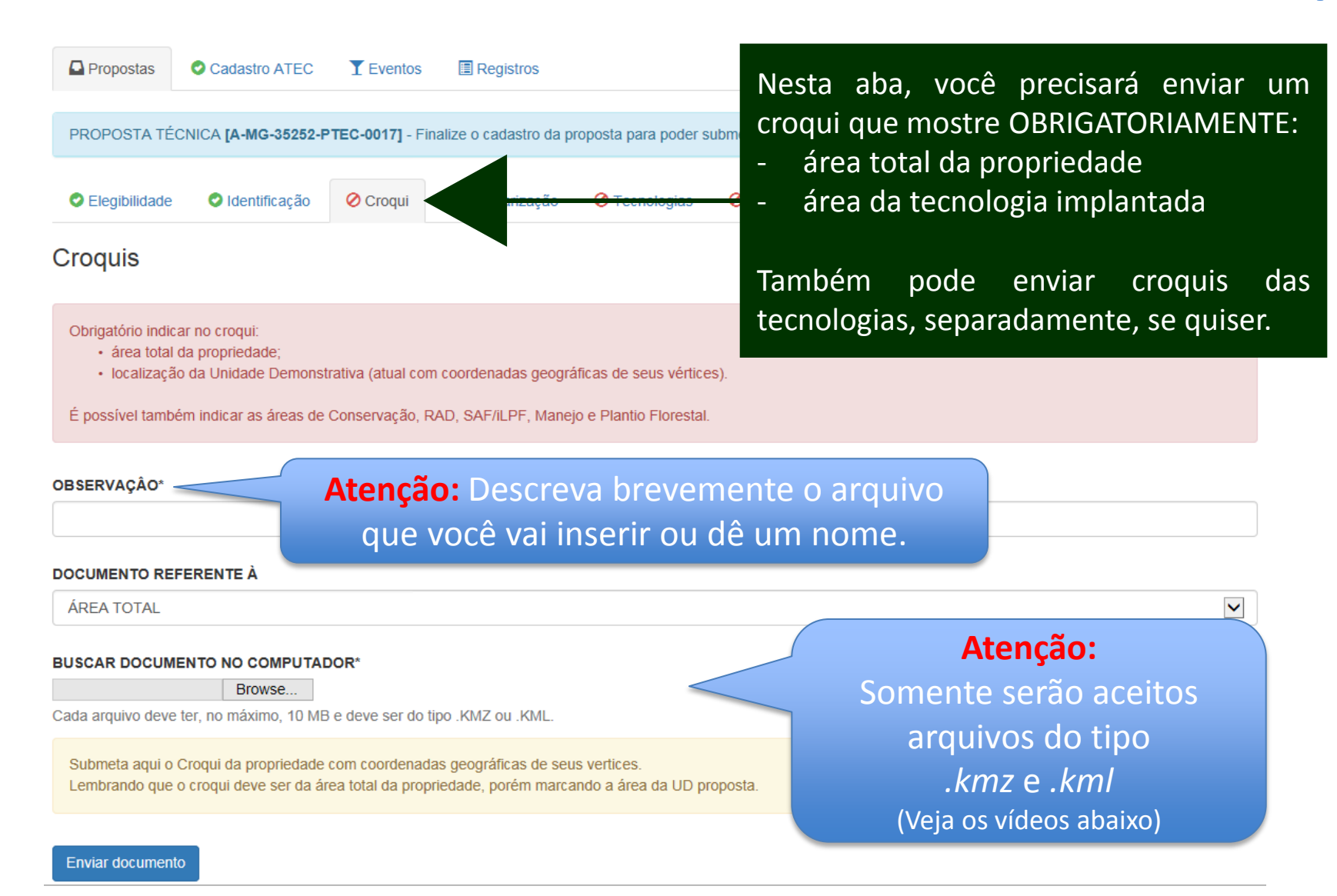

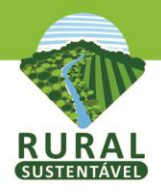

## (Continuação da aba Croqui)

embrando que o croqui deve ser da área total da propriedade, porém marcando a área da UD proposta.

#### Enviar documento

### **Arquivos**

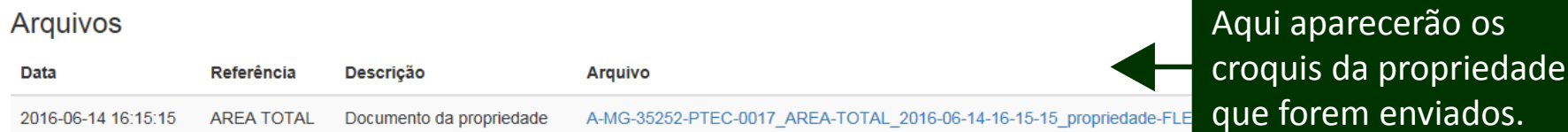

### **Downloads**

- · Base de dados Rural Sustentável ArcExplorer/ArcGis
- · Base de dados Rural Sustentável Google Earth

### Tutorial

- · Tutorial Diagnóstico da Propriedade Rural com uso do ArcGIS E
- · Tutorial Diagnóstico da Propriedade Rural com uso do Google E

### Videos

- VÍDEO 1 Adicionar Arquivos e Tabela de Atributos
- · VIDEO 2 Legenda e Transparência
- · VIDEO 3 Coordenada Central do Imóvel
- · VÍDEO 4 Área de Conservação e Manejo
- · VÍDEO 5 Correção do Deslocamento
- · VÍDEO 6 Área de Manejo 2 e Sobreposição
- VÍDEO 7 Cadastro KML
- · VÍDEO 8 Área de Preservação Permanente
- · VÍDEO 9 Calculando Área de Conservação
- · VÍDEO 10 Área Produtiva
- VÍDEO 11 Google Earth (GE) Base de dados
- VÍDEO 12 Google Earth (GE) editando polígonos

Aqui é possível baixar 02 programas para fazer os croquis, além dos Tutoriais que mostram como usar a base de dados contendo informações dos municípios.

Nesta lista, você pode encontrar vídeos curtos de como utilizar o ArcExplorer e o GoogleEarth para fazer um croqui, marcar <u>uma</u> coordenada geográfica, etc.

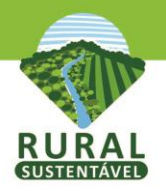

## Preencher a quarta aba Regularização

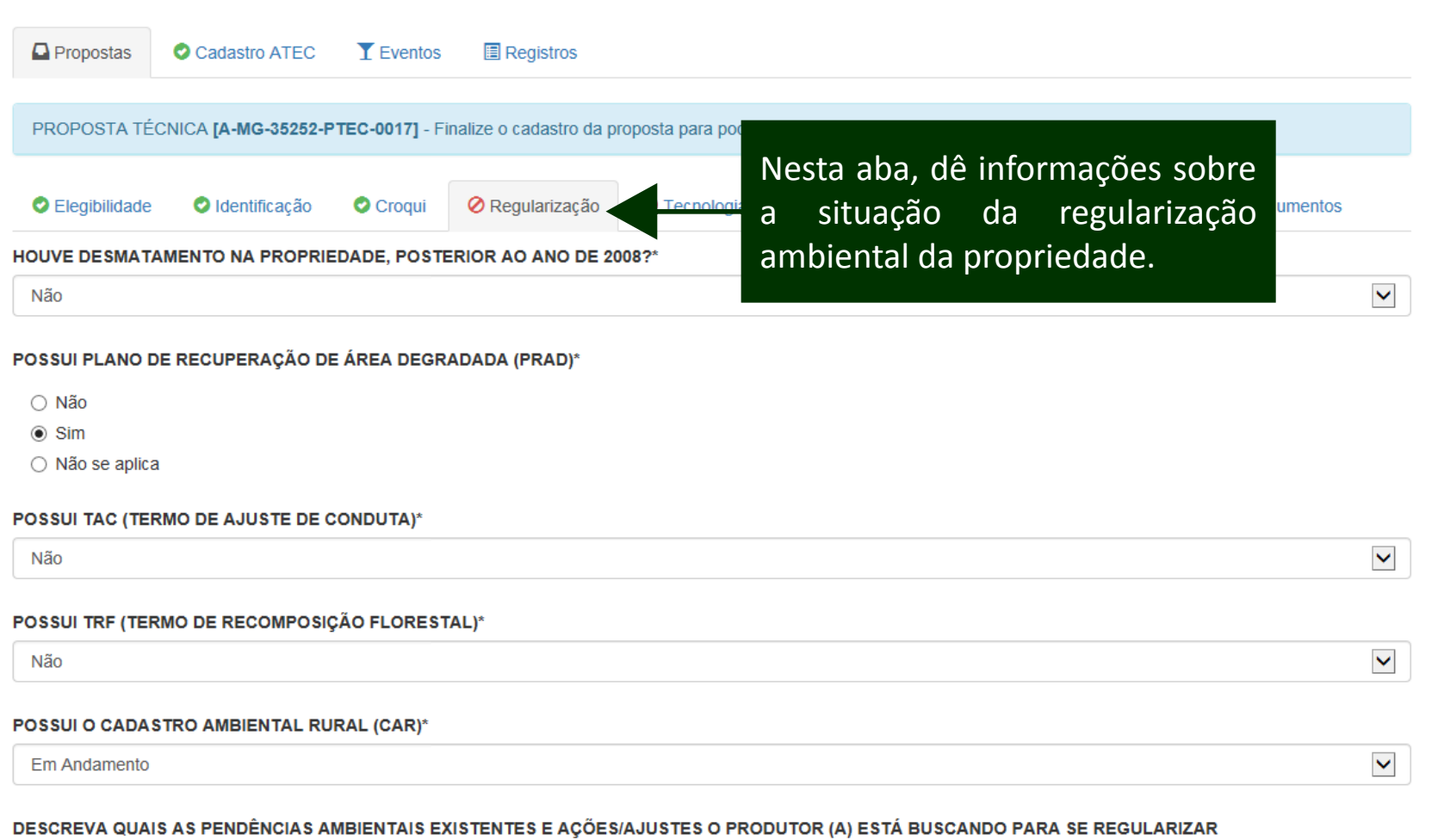

□ DOCUMENTAÇÃO IRREGULAR DA TERRA

RESERVA LEGAL É INSUFICIENTE AO EXIGIDO

APP DEGRADADA/DESMATADA

FALTA DE RECURSOS PARA FAZER A REGULARIZAÇÃO

 $\Box$  OUTRO

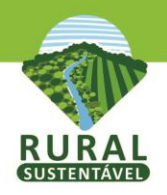

# (Continuação da aba Regularização)

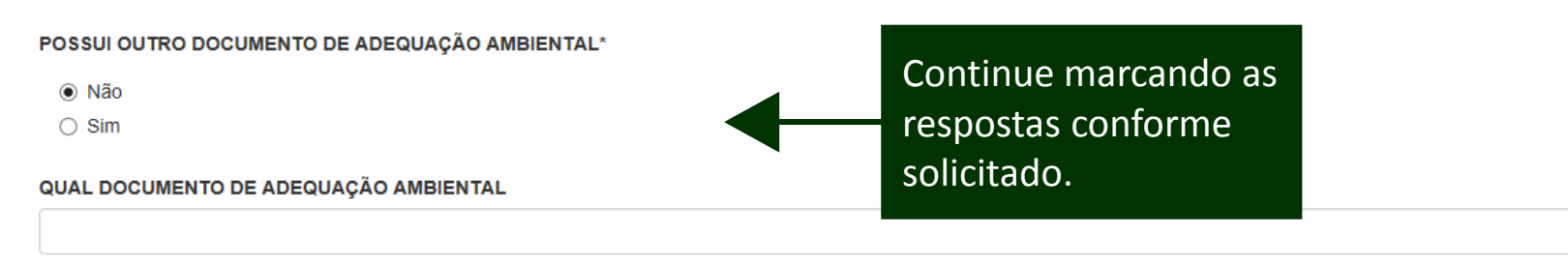

#### FAZ USO DE TÉCNICAS DE PREVENÇÃO E CONTROLE DE QUEIMADAS\*

- ⊙ Não
- $\bigcirc$  Sim

QUAIS TÉCNICAS DE PREVENÇÃO E CONTROLE DE QUEIMADAS

PARTICIPA DE TREINAMENTOS/BRIGADAS DE INCÊNDIOS\*

- ⊙ Não
- $\bigcirc$  Sim

UTILIZA TÉCNICAS DE CONSERVAÇÃO DO SOLO\*

- O Não
- $\bigcirc$  Sim

QUAIS TÉCNICAS DE CONSERVAÇÃO DO SOLO

Preencher todos os campos e em seguida clicar o botão Salvar as Alterações.

(Se algo estiver faltando ou errado, a página vai dar um alerta vermelho.)

Salvar Alterações

Cancelar

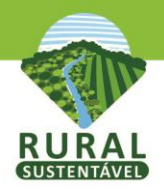

## **Preencher a quinta aba Tecnologias**

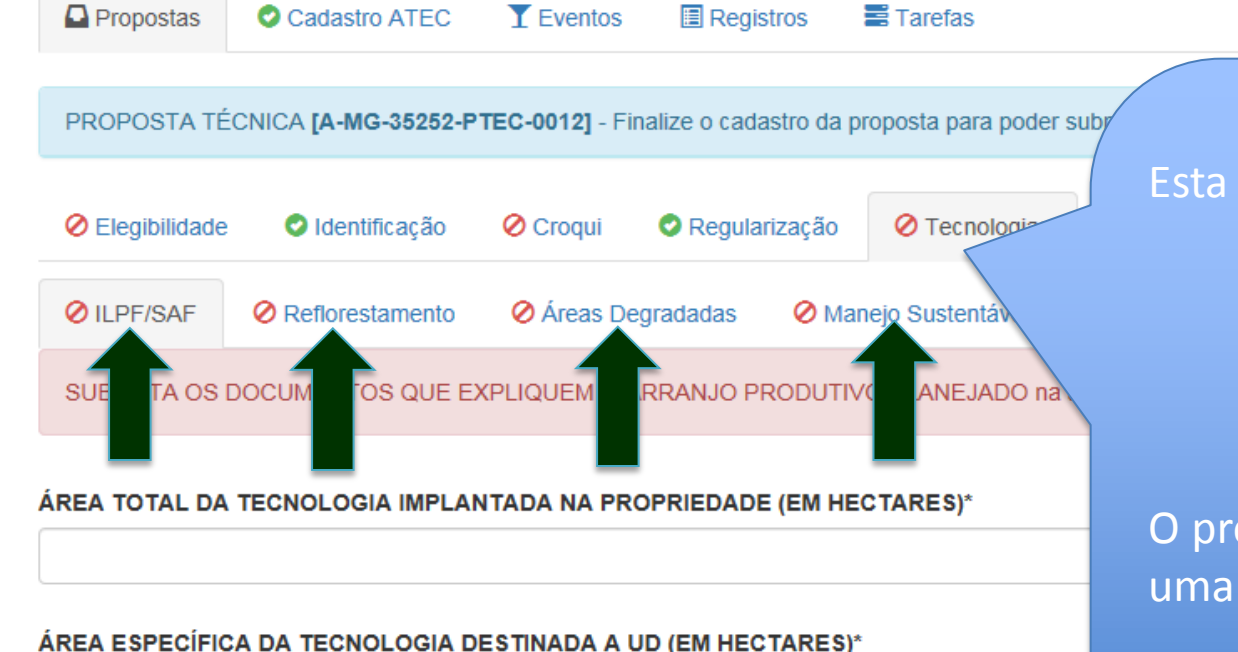

#### ÁREA ESPECÍFICA DA UNIDADE DEMONSTRATIVA (MÁX. 4HA)

4.00

Este campo mostra a somatória das áreas de tecnologia na propriedade (quando existe mais de um tec

### **Atenção:**

Esta aba se divide em 4 sub-abas:

- iLPF/SAF
- Reflorestamento
- Áreas Degradadas
- Manejo Sustentável

O preenchimento de, pelo menos, uma das abas é obrigatória.

Se optar por apresentar mais de uma tecnologia, certifique-se que o total das áreas propostas seja de **até 4 hectares**.

### Espécies Agrícolas

O cadastramento de espécies deve ser feito de, no máximo, duas em duas especies. Assim que o formulário for salvo, mais duas linhas extras aparecerão.

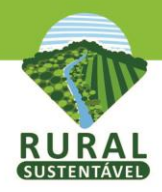

# **Preencher a quinta aba Tecnologias - iLPF/SAF**

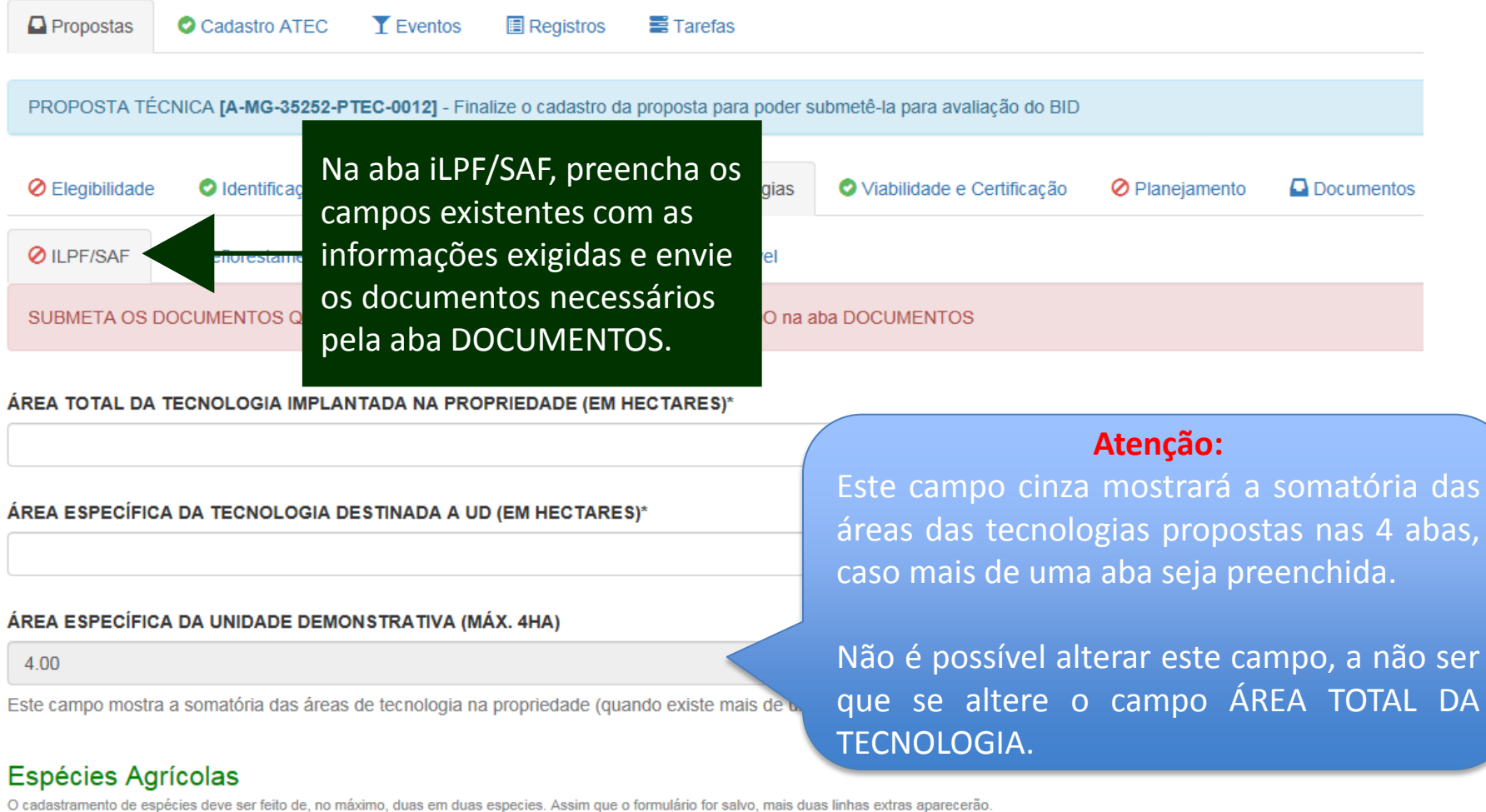

**FINALIDADE (EX. NOME DA ESPÉCIE\*** 

FRUTOS/GRÃOS/FOLHAS)\*

**PRODUTIVIDADE** (TONELADA/HA/ANO)

**CICLO AGRÍCOLA** (MESES)

**ESPAÇAMENTO (m<sup>2</sup>) ALTURA MÉDIA (EM** Ex:  $0,3 \times 0,9 = 0,27$ m<sup>2</sup> de espaçamento\* cm)

**TRATOS CULTURAIS ESPECÍFICOS\*** 

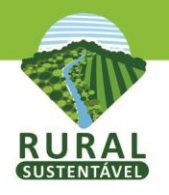

## **(Continuação da aba Tecnologias - iLPF/SAF)**

### Espécies Agrícolas

O cadastramento de espécies deve ser feito de, no máximo, duas em duas especies. Assim que o formulário for salvo, mais duas linhas extras aparecerão,

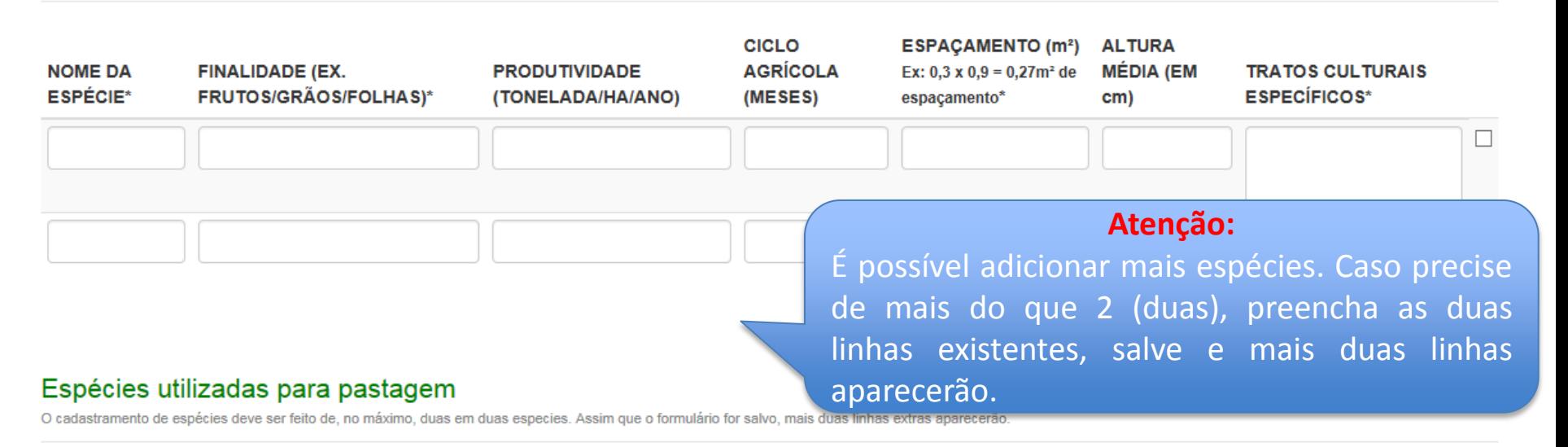

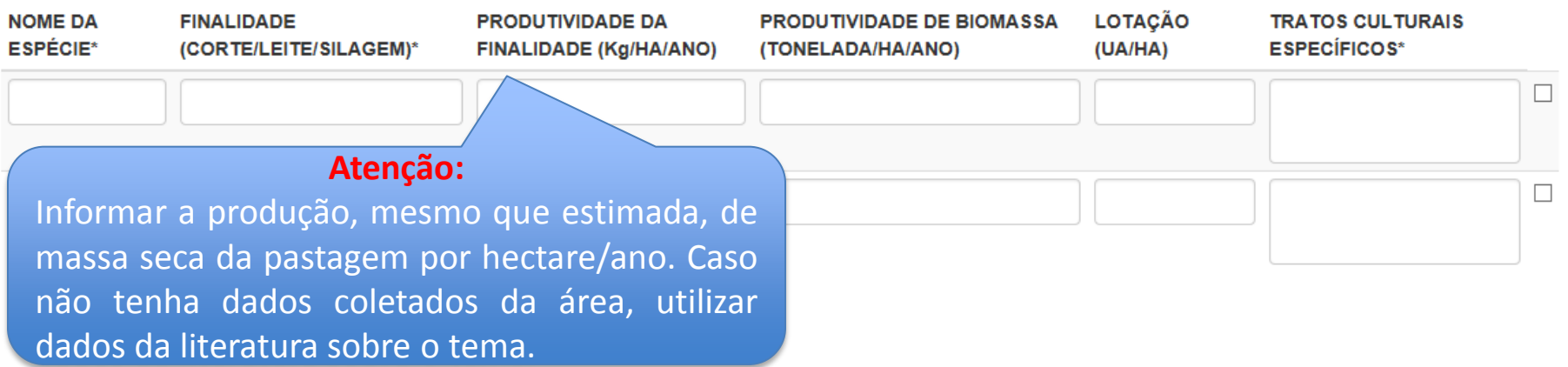

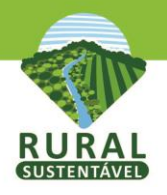

## **(Continuação da aba Tecnologias - iLPF/SAF)**

### **Espécies Florestais**

O cadastramento de espécies deve ser feito de, no máximo, duas em duas especies. Assim que o formulário for salvo, mais duas linhas extras aparecerão

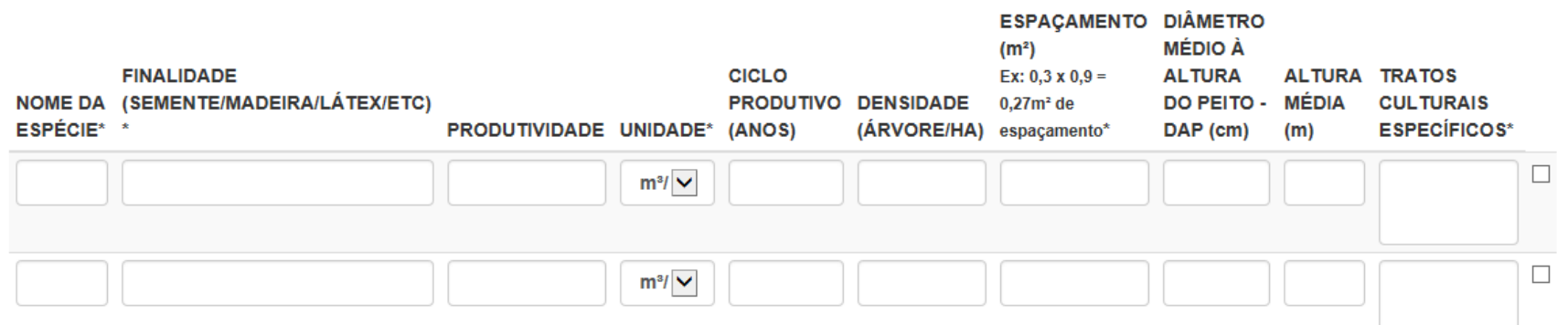

DESCREVA OS TRATOS CULTURAIS GERAIS (CICLO, ROTAÇÃO, MANEJO,ETC)

### **Atenção:**

Neste quadro vermelho, estão disponíveis modelos do desenho para o arranjo horizontal/vertical. Preencha o *modelo* (pode ser à mão) e envie junto com uma *foto datada* que mostre esse arranjo proposto. (**Não é obrigatório** mas é um diferencial para a sua Proposta).

ATENÇÃO: Baixe AQUI os modelos de desenho para o Arranjo horizontal/vertical e calendário agricola. Junto com o modelo, você encontrará também alguns exemplos já preenchidos para sua consulta.

Este desenho não é obrigatório, mas pode ser um diferencial na avaliação da sua Proposta Técnica. Preencha e submeta na aba DOCUMENTOS, junto com foto datada mostrando o perfil que comprove o desenho do arranjo proposto.

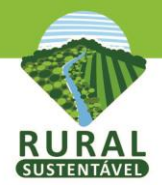

## (Continuação da aba Tecnologias - iLPF/SAF)

#### QUAL A DATA DE IMPLANTAÇÃO DO ILPF/SAF\*

#### Formato (dd/mm/yyyy)

#### QUAL O CICLO DE CORTE MADEIREIRO?

 $\Box$  No DE ANOS

□ CONDUCÃO DE REBROTA

**NÃO FARÁ CORTE RASO** 

#### **COBERTURA ANTERIOR\***

□ PASTAGEM

□ LAVOURA

**FLORESTAS** 

 $\Box$  OUTROS

#### **INVESTIMENTO INICIAL NA TECNOLOG**

Formato: 9999.99

#### RECEITA BRUTA OBTIDA (R\$/HA/ANO)\*

Receita obtida em R\$/ha/ano: com venda e/ou equivalente consumido (produção final x valor da produção). Ex.: Banana - produção final - 20kg de banana/ha/ano x R\$ 5,00/kg =  $R$$  100,00/ha/ano.

implementos, mão de obra para implantação.

Custos de manutenção em R\$/ha/ano: custos como mão-de-obra, insumos (adubos, sementes, mudas), manutenção de aceiros, etc.

Atenção: Considere as seguintes ideias ao preencher os campos:

Investimento inicial em R\$/ha: custos como preparo da terra, sementes e

Receita líquida em R\$/ha/ano: é a receita obtida menos os custos.

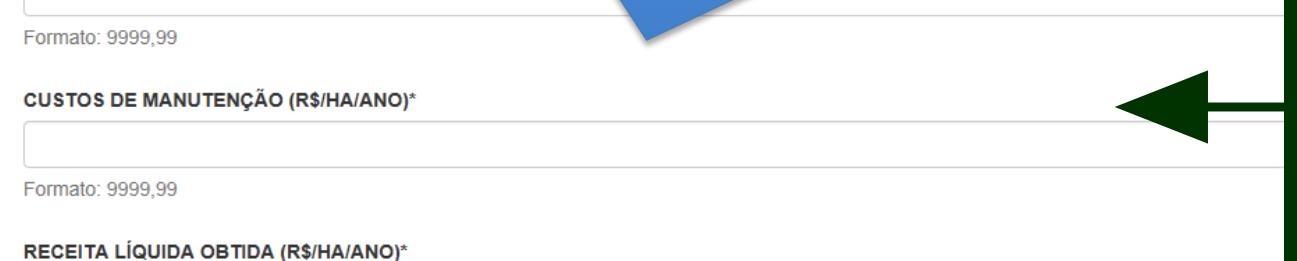

Preencher todos os campos e em seguida clicar o botão Salvar as Alterações. (Se algo estiver faltando ou errado, página vai dar um alerta  $\overline{a}$ vermelho.)

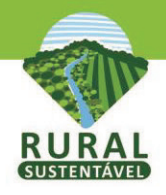

### **ATENÇÃO: É possível apagar o que ja foi preenchido nas sub-abas de Tecnologias!**

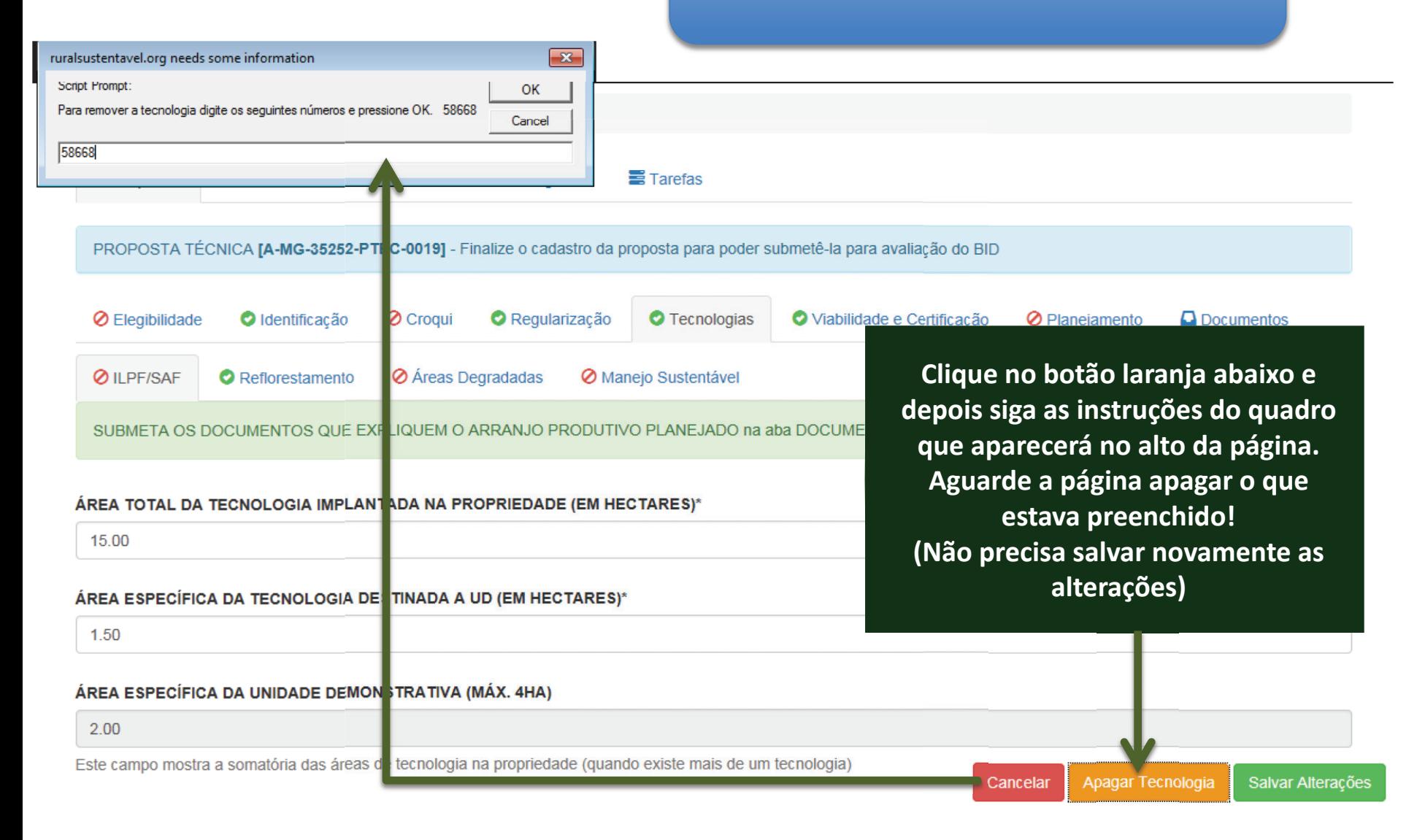

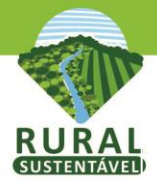

## **Preencher a quinta aba Tecnologias - Reflorestamento**

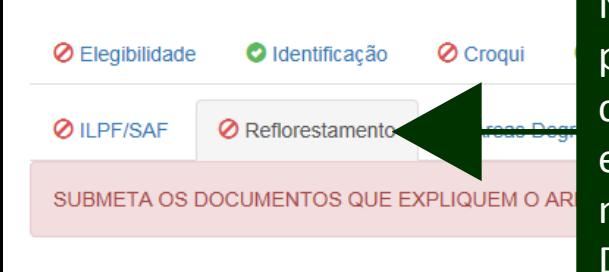

Na aba *Reflorestamento*, preencha os campos existentes com as informações exigidas e envie os documentos necessários pela aba DOCUMENTOS.

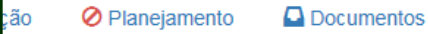

#### ÁREA ESPECÍFICA DA TECNOLOGIA DESTINADA A UD (EM HECTARES)\*

#### ÁREA ESPECÍFICA DA UNIDADE DEMONSTRATIVA (MÁX. 4HA)

ÁREA TOTAL DA TECNOLOGIA IMPLANTADA NA PROPRILIZAD

4.00

Este campo mostra a somatória das áreas de tecnologia na propriedade (quando existe mais de um tecnologia)

### Espécies utilizadas

O cadastramento de espécies deve ser feito de, no máximo, duas em duas especies. Assim que o formulário for salvo, mais duas linhas extras

### **Atenção:**

Este campo mostrará a somatória das áreas das tecnologias propostas nas 4 abas, caso mais de uma aba seja preenchida. Não é possível alterar este campo, a não ser que a ÁREA TOTAL DA TECNOLOGIA seja alterada.

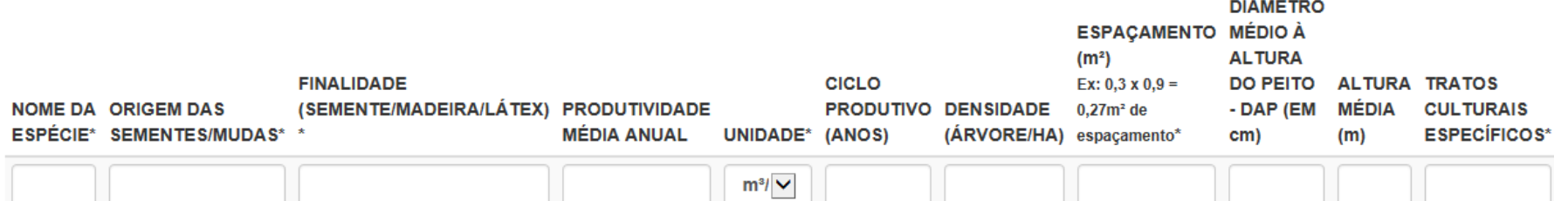

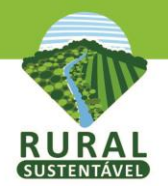

## (Continuação da aba Tecnologias - Reflorestamento)

### Espécies utilizadas

O cadastramento de espécies deve ser feito de, no máximo, duas em duas especies. Assim que o formulário for salvo, mais duas linhas extras aparecerão,

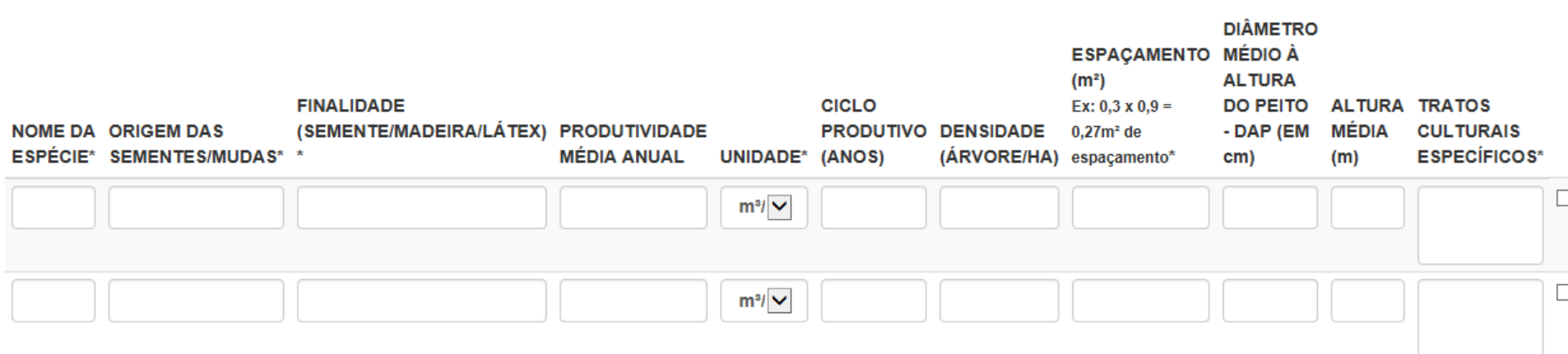

#### ÍNDICE DE SOBREVIVÊNCIA ATUAL (PERCENTUAL DE PLANTAS VIVAS EM RELAÇÃO À INDIVÍDUOS PLANTADOS)

#### **FAZ USO DE QUAIS TRATOS CULTURAIS?**

- □ TÉCNICAS DE REBROTA E RECONDUÇÃO
- □ TÉCNICA DE COMBATE A INCÊNDIO
- □ TÉCNICA DE ADUBAÇÃO
- □ TÉCNICA DE COMBATE A FORMIGA E/OU PRAGAS
- □ TÉCNICAS DE DESBASTE

#### NÚMERO TOTAL DE INDIVÍDUOS FLORESTAIS NA UNIDADE DEMONSTRATIVA

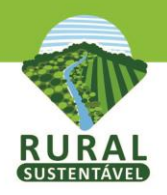

## **(Continuação da aba Tecnologias - Reflorestamento)**

ATENCÃO: Baixe AQUI os modelos de desenho para o Arranio horizontal/vertical e calendário agrico Junto com o modelo, você encontrará também alguns exemplos já preenchidos para sua consulta

Este desenho não é obrigatório, mas pode ser um diferencial na avaliação da sua Proposta Preencha e submeta na aba DOCUMENTOS, junto com foto datada mostrando o perfil que compro-

#### QUAL A DATA DE IMPLANTAÇÃO DO REFLORESTAMENTO?\*

Formato (dd/mm/yyyy)

#### **INVESTIMENTO INICIAL NA TECNOLOGIA (R\$/HA)\***

### **Atenção:**

Neste quadro vermelho, estão disponíveis modelos do desenho para o arranjo horizontal/vertical. Preencha o *modelo* (pode ser à mão) e envie junto com uma *foto datada* que mostre esse arranjo proposto. (**Não é obrigatório** mas é um diferencial para

a sua Proposta).

Formato: 9999.99

#### RECEITA BRUTA OBTIDA (R\$/HA/ANO)\*

Formato: 9999,99

#### **CUSTOS DE MANUTENÇÃO (R\$/HA/ANO)\***

Formato: 9999.99

#### RECEITA LÍQUIDA OBTIDA (R\$/HA/ANO)\*

Preencher os campos e em seguida clicar o botão Salvar as Alterações.

(Se algo estiver faltando ou errado, a página vai dar um alerta vermelho.)

Cancelar

Salvar Alterações

Formato: 9999.99

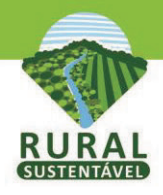

### **ATENÇÃO: É possível apagar o que ja foi preenchido nas sub-abas de Tecnologias!**

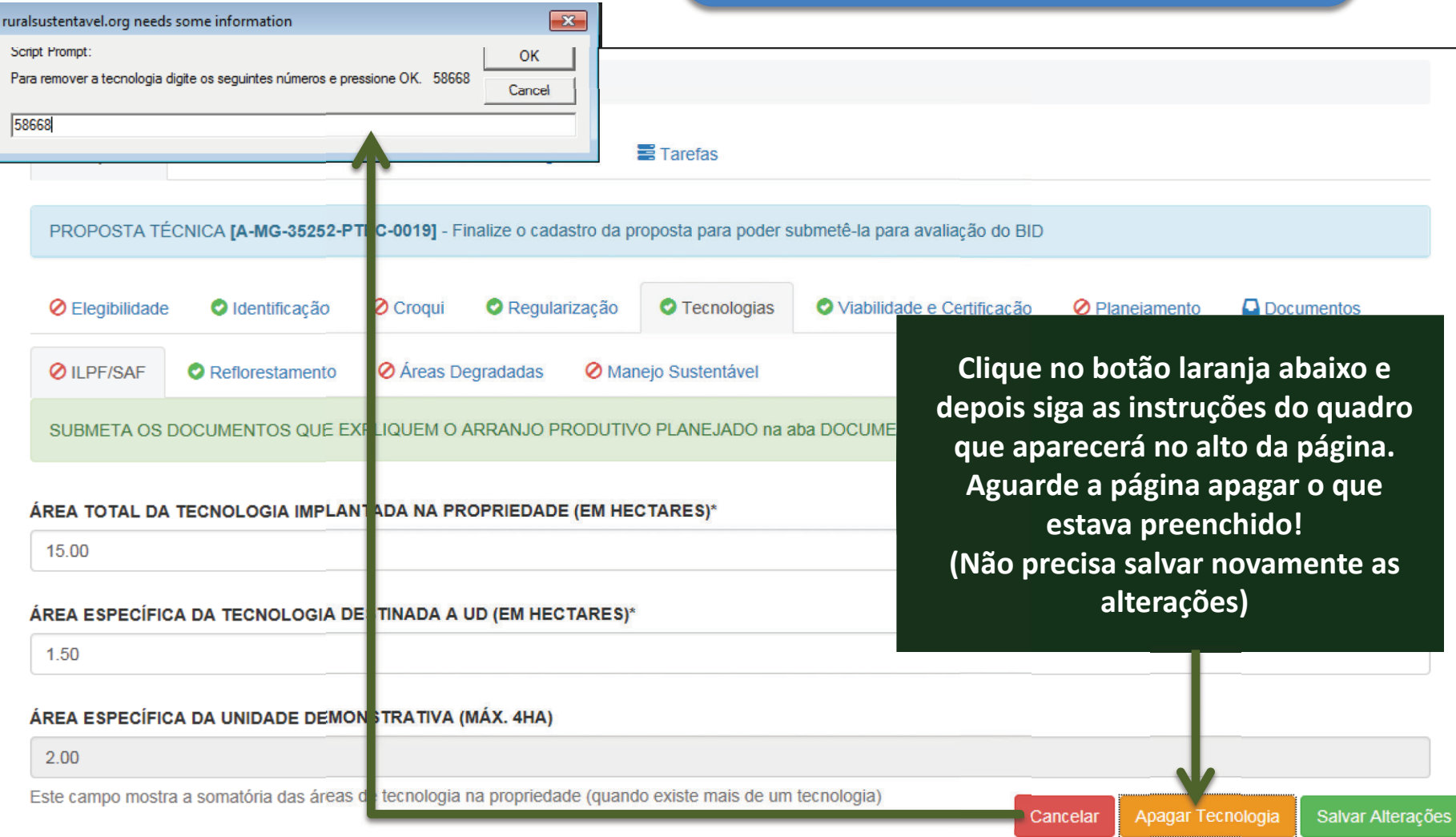

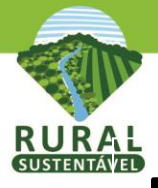

# **Preencher a quinta aba Tecnologias-Áreas Degradadas**

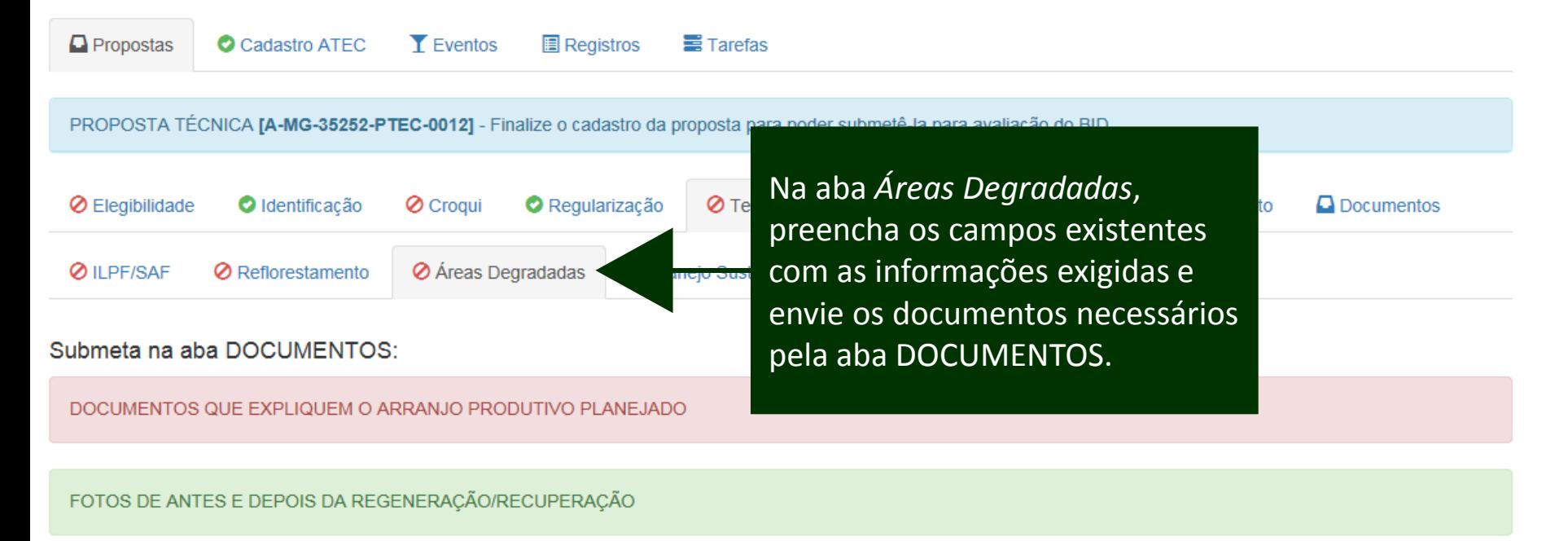

#### AREA TOTAL DA TECNOLOGIA IMPLANTADA NA PROPRIEDADE (EM HECTARES)\*

ÁREA ESPECÍFICA DA TECNOLOGIA DESTINADA A UD (EM HECTARES)\*

4.00

ÁREA ESPECÍFICA DA UNIDADE DEMONSTRATIVA (MÁX. 4HA)

4.00

Este campo mostra a somatória das áreas de tecnologia na propriedade (quando existe mais de um tecnologia)

### **Atenção:**

Este campo mostrará a somatória das áreas das tecnologias propostas nas 4 abas, caso mais de uma aba seja preenchida.

Não é possível alterar este campo, a não ser que a ÁREA TOTAL DA TECNOLOGIA seja alterada.

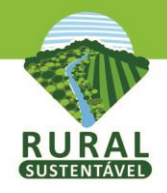

## (Continuação da aba Tecnologias-Áreas Degradadas)

#### A RECUPERAÇÃO É COM:\*

 $\Box$  Floresta

 $\Box$  Pastagem

NÚMERO TOTAL DE INDIVÍDUOS FLORESTAIS NA UD

#### **FAZ USO DE QUAIS TRATOS CULTURAIS?**

- □ TÉCNICAS DE REBROTA E RECONDUÇÃO
- □ TÉCNICA DE COMBATE A INCÊNDIO
- □ TÉCNICA DE ADUBAÇÃO
- □ TÉCNICA DE COMBATE A FORMIGA E/OU PRAGAS
- □ TÉCNICAS DE DESBASTE

#### SE SIM, EXPLIQUE.

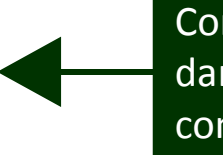

Continue marcando e dando as respostas conforme solicitado.

#### ÍNDICE DE SOBREVIVÊNCIA ATUAL (PORCENTAGEM)

#### DESCREVA A ÁREA ANTES DA REGENERAÇÃO

Vossoroca e assoreamento das margens do riacho

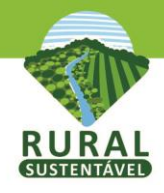

## (Continuação da aba Tecnologias-Áreas Degradadas)

#### QUAL A DATA DE IMPLANTAÇÃO DA RAD\*

03/03/2014

Formato (dd/mm/yyyy)

#### QUAL O ESTÁGIO ATUAL DA REGENERAÇÃO/RECUPERAÇÃO\*

inicial

#### OUAL A TÉCNICA UTILIZADA? EXPLIQUE O PROCESSO DE IMPLANTAÇÃO DA TÉCNICA E OS PRAZOS (EX : NATURAL, PLATIO À SECA, ETC.)\*

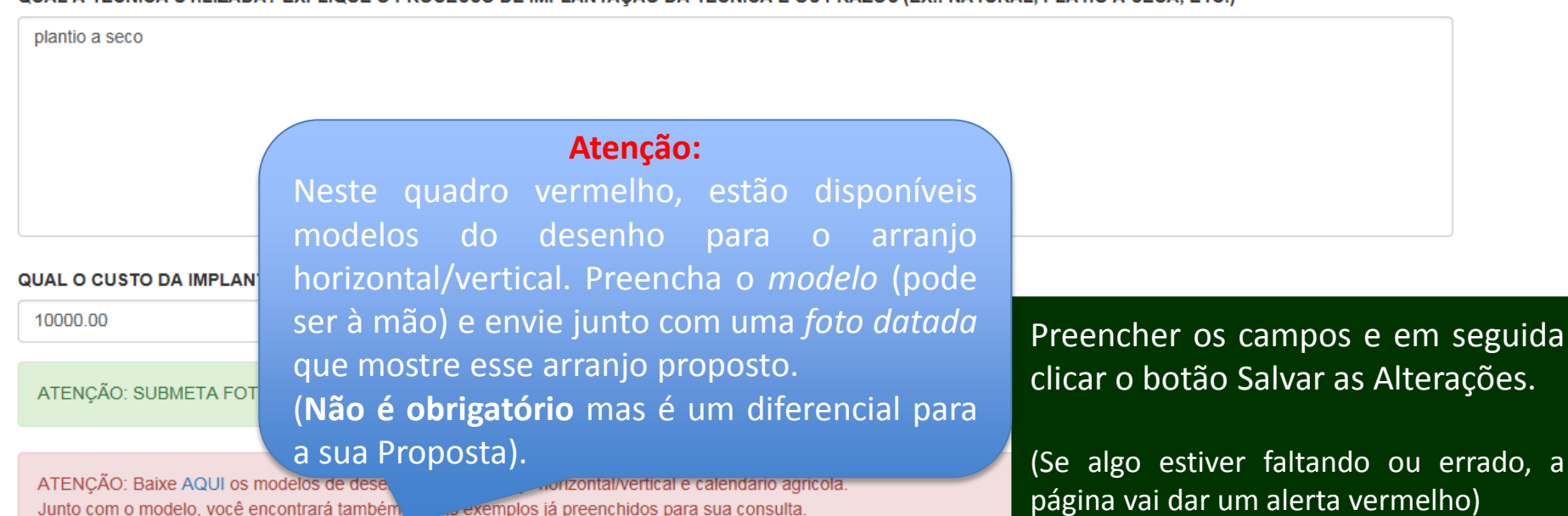

Este desenho não é obrigatório, mas pode ser um diferencial na avaliação da sua Proposta Técnica. Preencha e submeta na aba DOCUMENTOS, junto com foto datada mostrando o perfil que comprove o desenho do arranjo proposto.

exemplos já preenchidos para sua consulta.

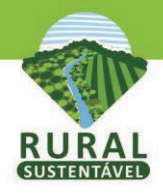

### **ATENÇÃO: É possível apagar o que ja foi preenchido nas sub-abas de Tecnologias!**

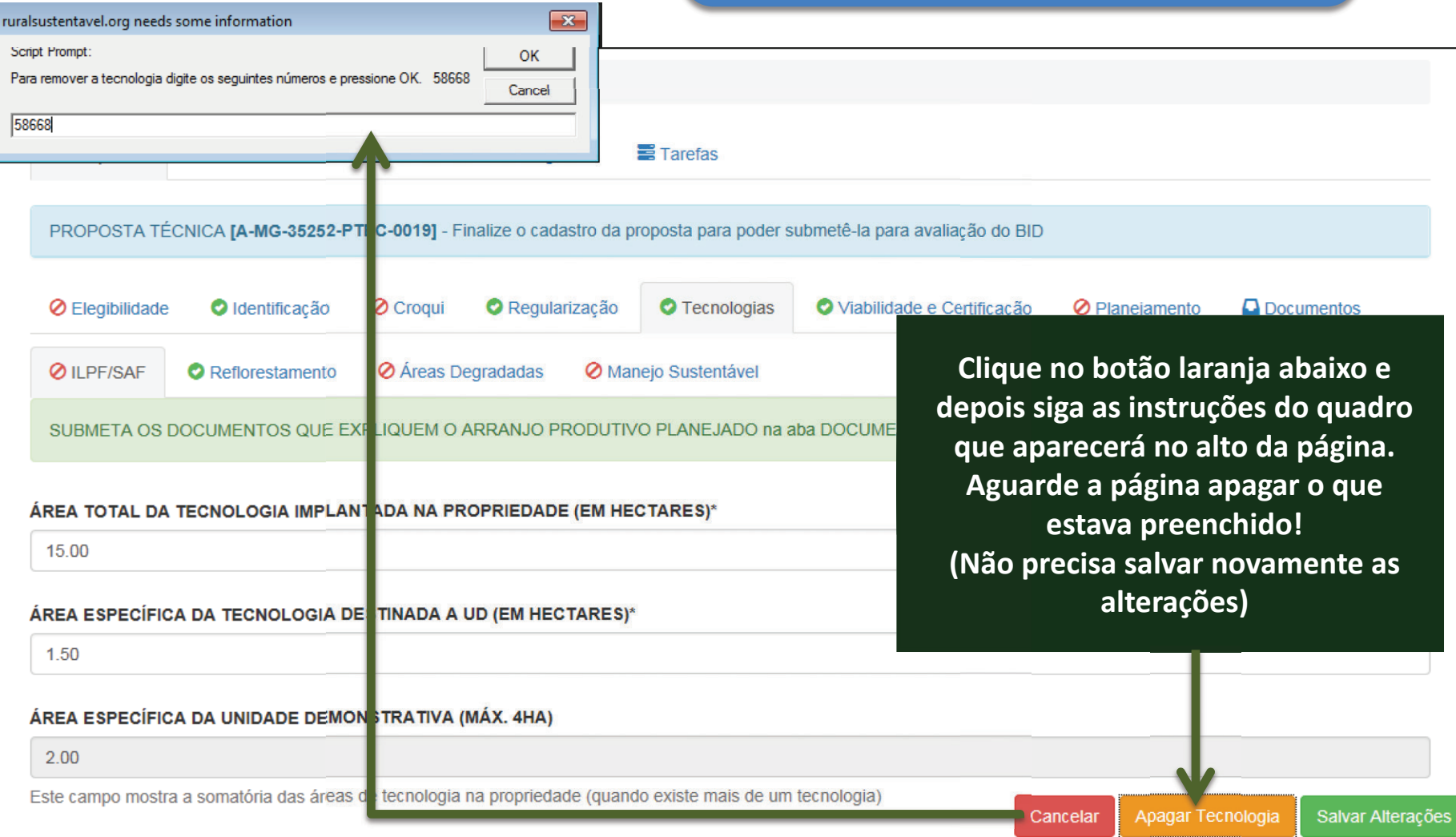

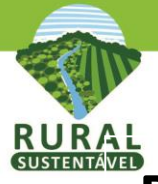

# **Preencher a quinta aba Tecnologias-Manejo Sustentável**

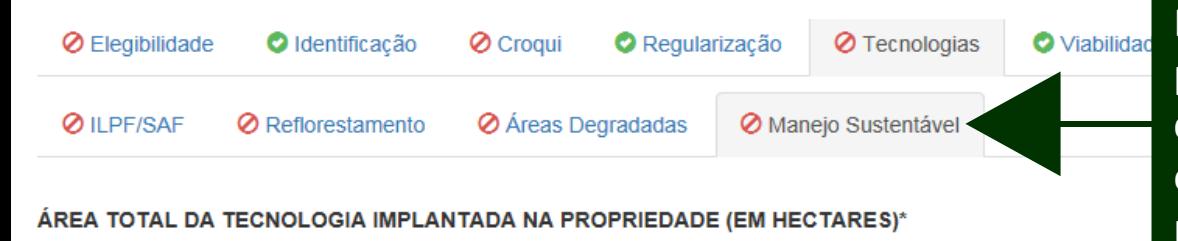

Na aba *Manejo Sustentável*, preencha os campos existentes com as informações exigidas e envie os documentos necessários pela aba DOCUMENTOS.

#### ÁREA ESPECÍFICA DA TECNOLOGIA DESTINADA A UD (EM HECTARES)\*

#### ÁREA ESPECÍFICA DA UNIDADE DEMONSTRATIVA (MÁX. 4HA)

4.00

Este campo mostra a somatória das áreas de tecnologia na propriedade (quando existe mais de um tecnol

#### **QUAL O TIPO DE MANEJO?\***

**MADEIREIRO** 

TEM PLANO DE MANEJO APROVADO PELO ÓRGÃO COMPETENTE?\*

⊛ Não

 $\bigcirc$  Sim

### **Atenção:**

Este campo mostrará a somatória das áreas das tecnologias propostas nas 4 abas, caso mais de uma aba seja preenchida.

Não é possível alterar este campo, a não ser que a ÁREA TOTAL DA TECNOLOGIA seja alterada.

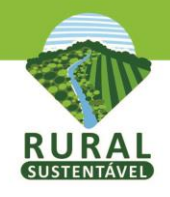

## **(Continuação da aba Tecnologias-Manejo Sustentável)**

### **Especies**

O cadastramento de espécies deve ser feito de, no máximo, duas em duas especies. Assim que o formulário for salvo, mais duas linhas extras aparecerão,

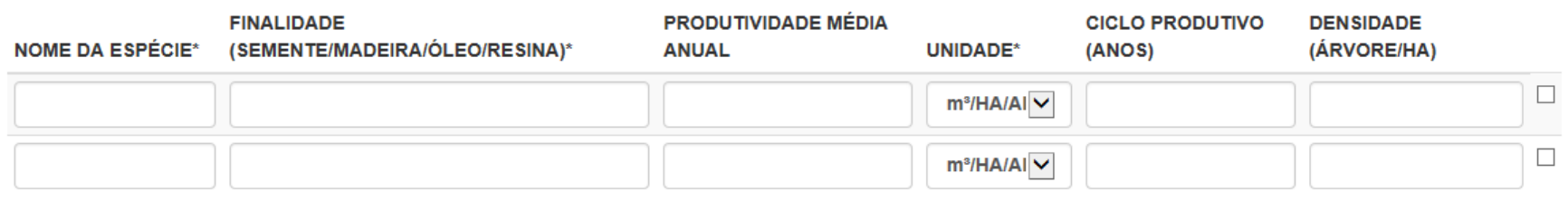

#### APRESENTE RESUMIDAMENTE AS ETAPAS DAS ATIVIDADES DO MANEJO FLORESTAL PARA CADA PRODUTO MANEJADO\*

ENVIE FOTOS DATADAS QUE MOSTREM O PERFIL FLORESTAL, FAZENDO UPLOAD NA ABA DOCUMENT

ATENÇÃO: Baixe AQUI os modelos de desenho para o Arranjo horizontal/vertical e calendário agricola. Junto com o modelo, você encontrará também alguns exemplos já preenchidos para sua consulta.

Este desenho não é obrigatório, mas pode ser um diferencial na avaliação da sua Proposta Técnica. Preencha e submeta na aba DOCUMENTOS, junto com foto datada mostrando o perfil que comprove o desenho do arranjo proposto.

### **Atenção:**

Neste quadro vermelho, está disponível um modelo do desenho para o arranjo horizontal/vertical. Preencha o *modelo* (pode ser à mão) e envie junto com uma *foto datada*  que mostre o Perfil Florestal (OBRIGATÓRIO envio dos 02 itens na aba Documentos).

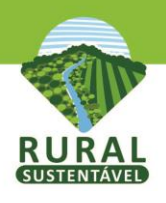

## **(Continuação da aba Tecnologias-Manejo Sustentável)**

#### INVESTIMENTO INICIAL NA TECNOLOGIA (R\$/HA)\*

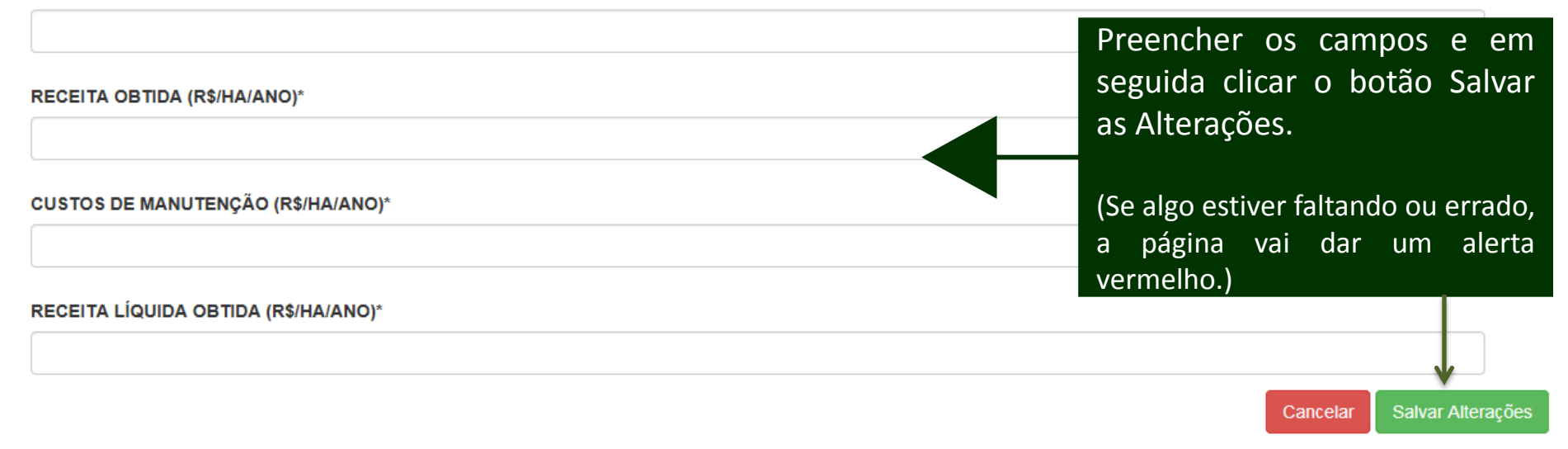

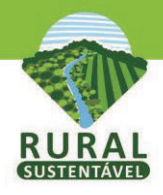

### **ATENÇÃO: É possível apagar o que ja foi preenchido nas sub-abas de Tecnologias!**

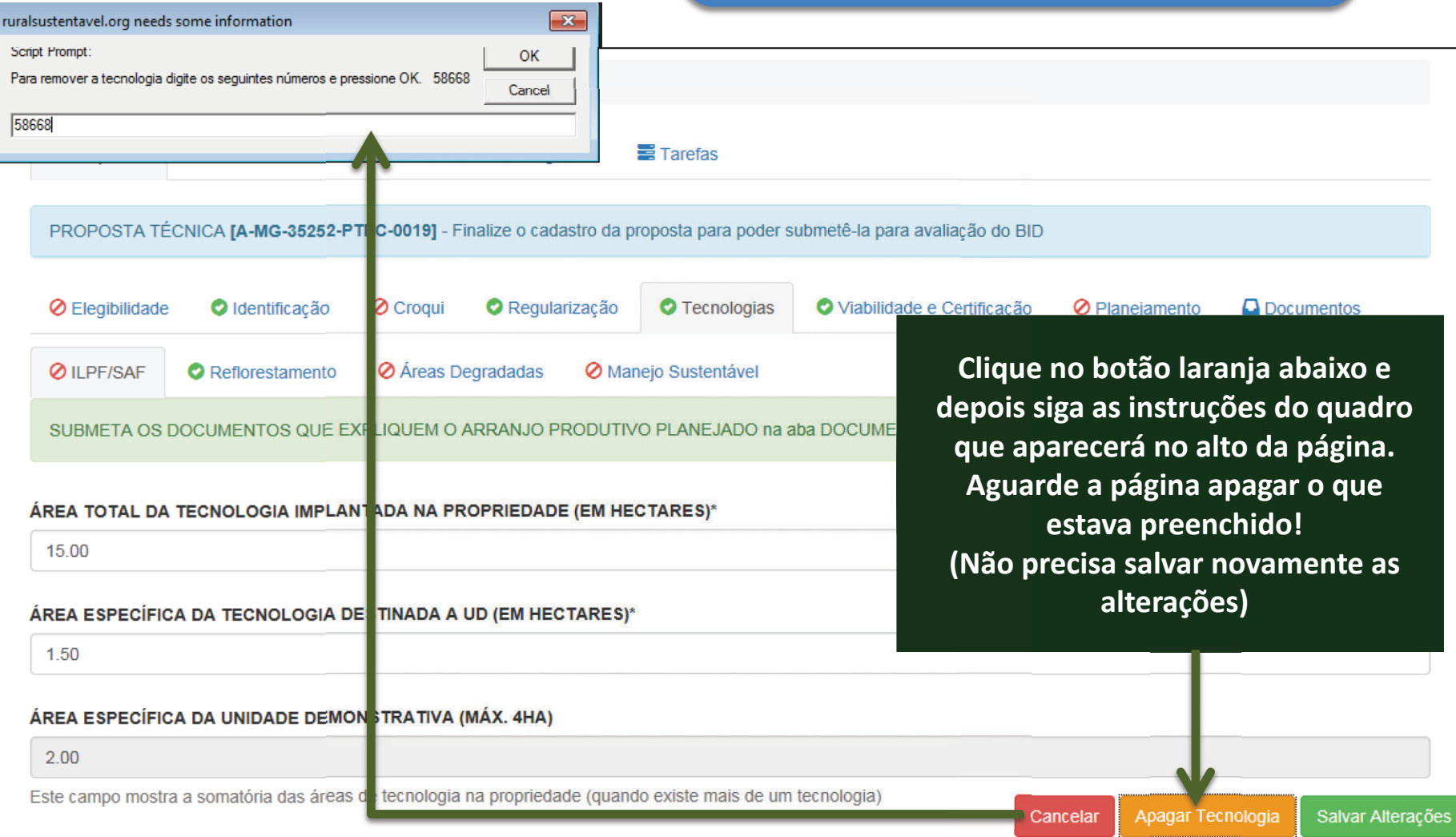

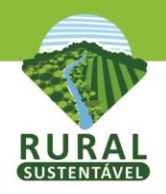

## **(Continuação da aba Tecnologias)**

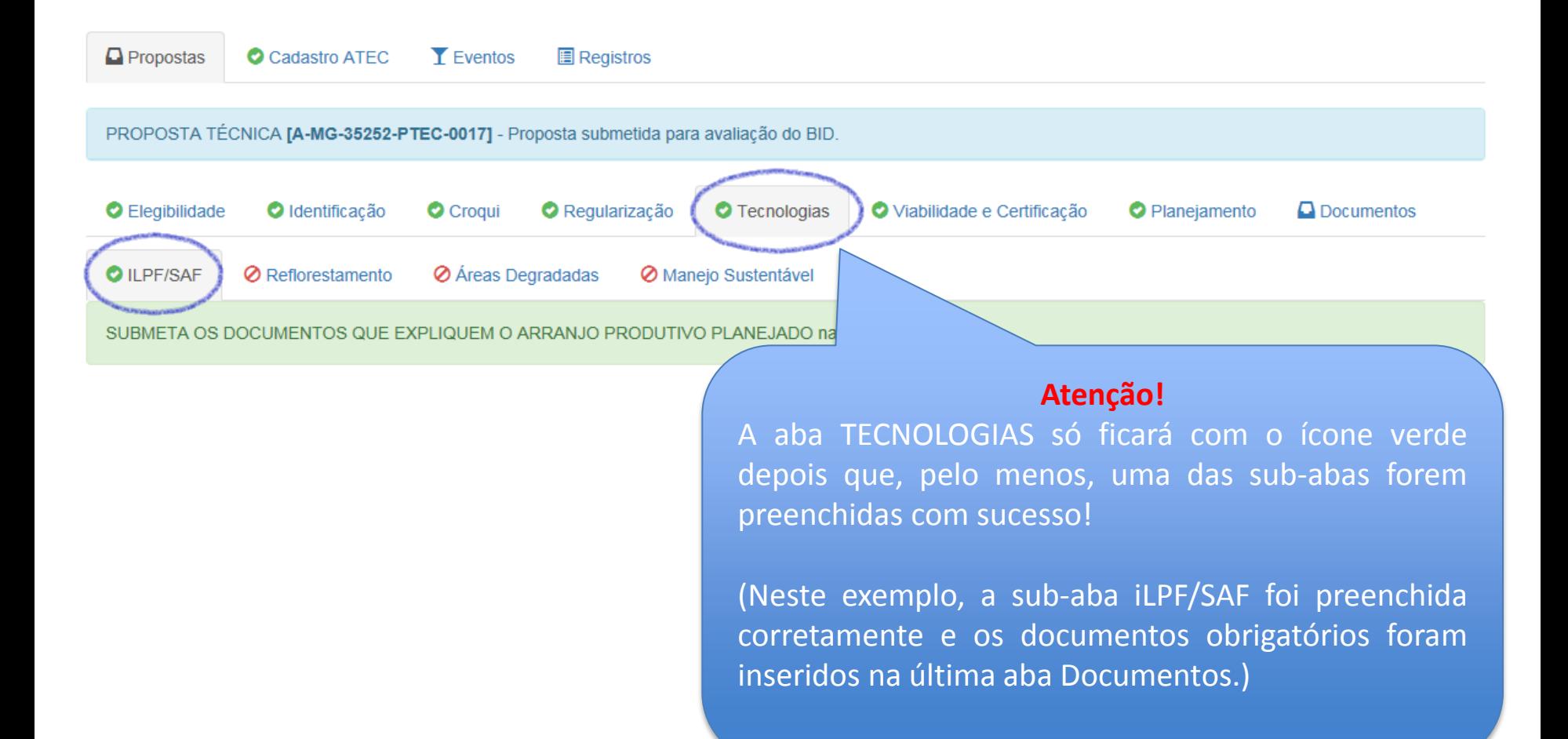

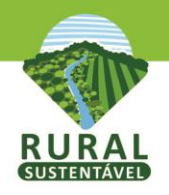

# **Preencher a sexta aba Viabilidade e Certificação**

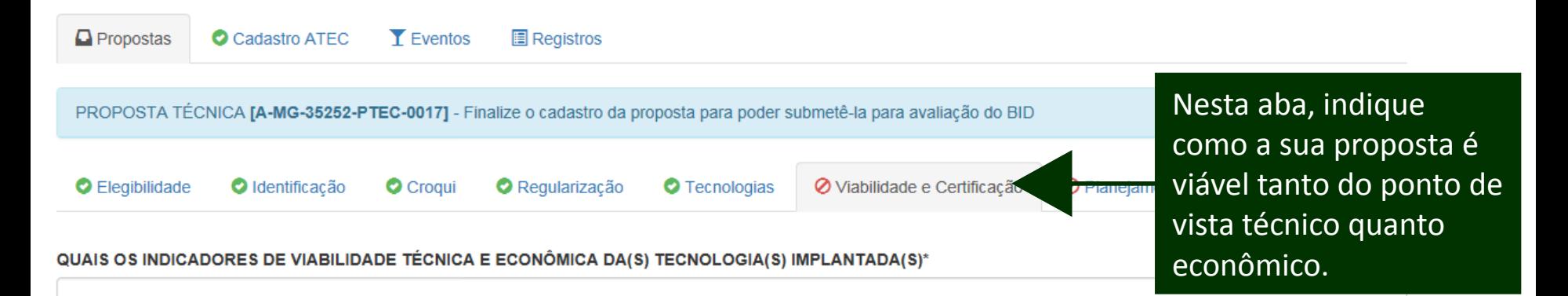

### **Atenção!**

Segue um EXEMPLO para a tecnologia de *Plantio de Florestas Comerciais*:

Cite os principais indicadores técnicos (produtividade, tem implantação/ manuentação) que comprovem a viabilidade d

O PROJETO FARÁ USO DE DEFENSIVOS QUÍMICOS\*

∩ Não

 $\bigcirc$  Sim

SE SIM. DESCREVER QUAIS

**Viabilidade Técnica**: a área encontra-se em estágio inicial de degradação e não está adequada para atividade agrícola. O solo e relevo são propícios para a atividade florestal. O plantio da floresta comercial será positivo para a redução da erosão e para minimizar a pressão sobre os remanescentes florestais para obtenção de madeira.

**Viabilidade econômica**: A região demanda madeira para serraria e para produção de lenha e cavaco. Considerando preços médios para venda de madeira em pé na região, e custos de implantação estimados, tem-se VPL = R\$2.600 e TIR = 10% para manejo de uso múltiplo do plantio. Esses indicadores econômicos revelam a atratividade e viabilidade econômica da tecnologia.

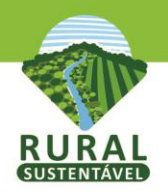

## (Continuação da aba Viabilidade e Certificação)

#### O PROJETO FARÁ USO DE DEFENSIVOS QUÍMICOS\*

○ Não

 $\bigcirc$  Sim

SE SIM, DESCREVER QUAIS

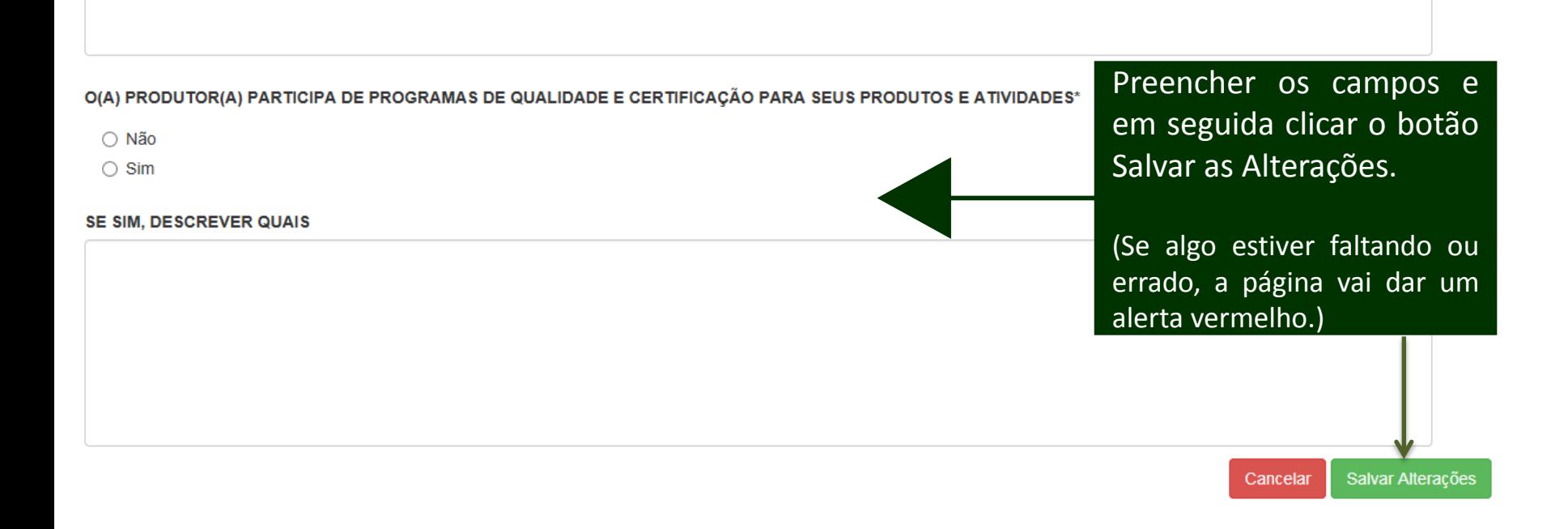

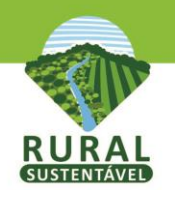

## **Preencher a sétima aba Planejamento**

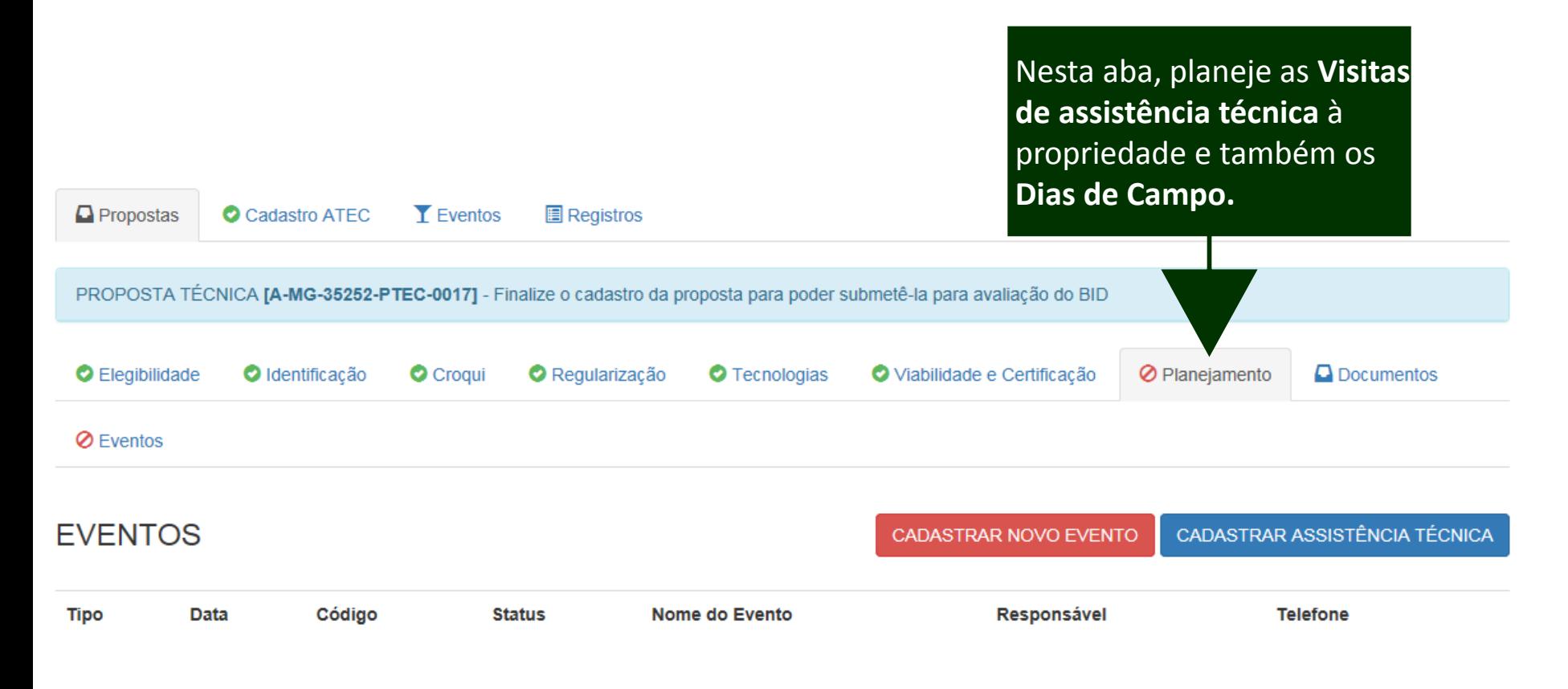

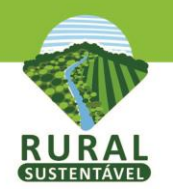

## Preencher a sétima aba Planejamento

# **Cadastrar Novo Evento - Dia de Campo**

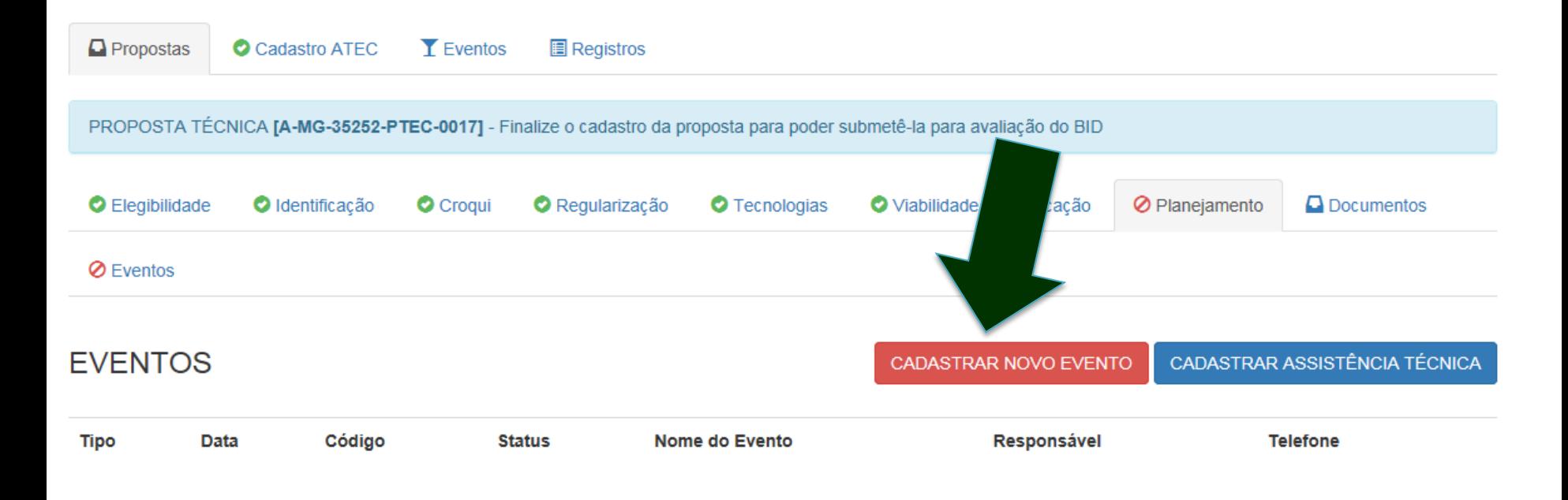

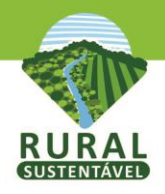

## **(Continuação da aba Planejamento – Dia de Campo)**

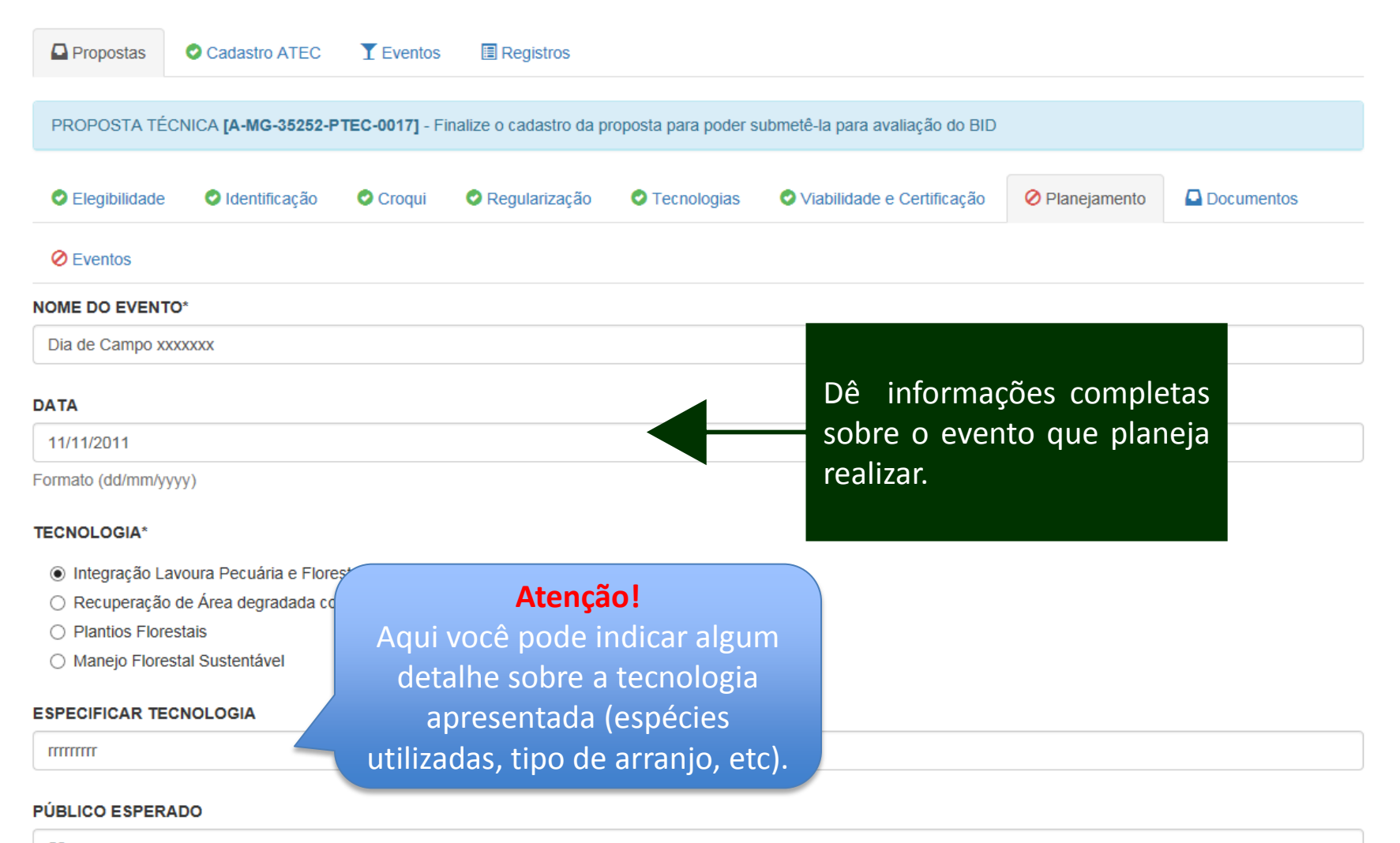

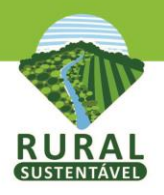

## **(Continuação da aba Planejamento – Dia de Campo)**

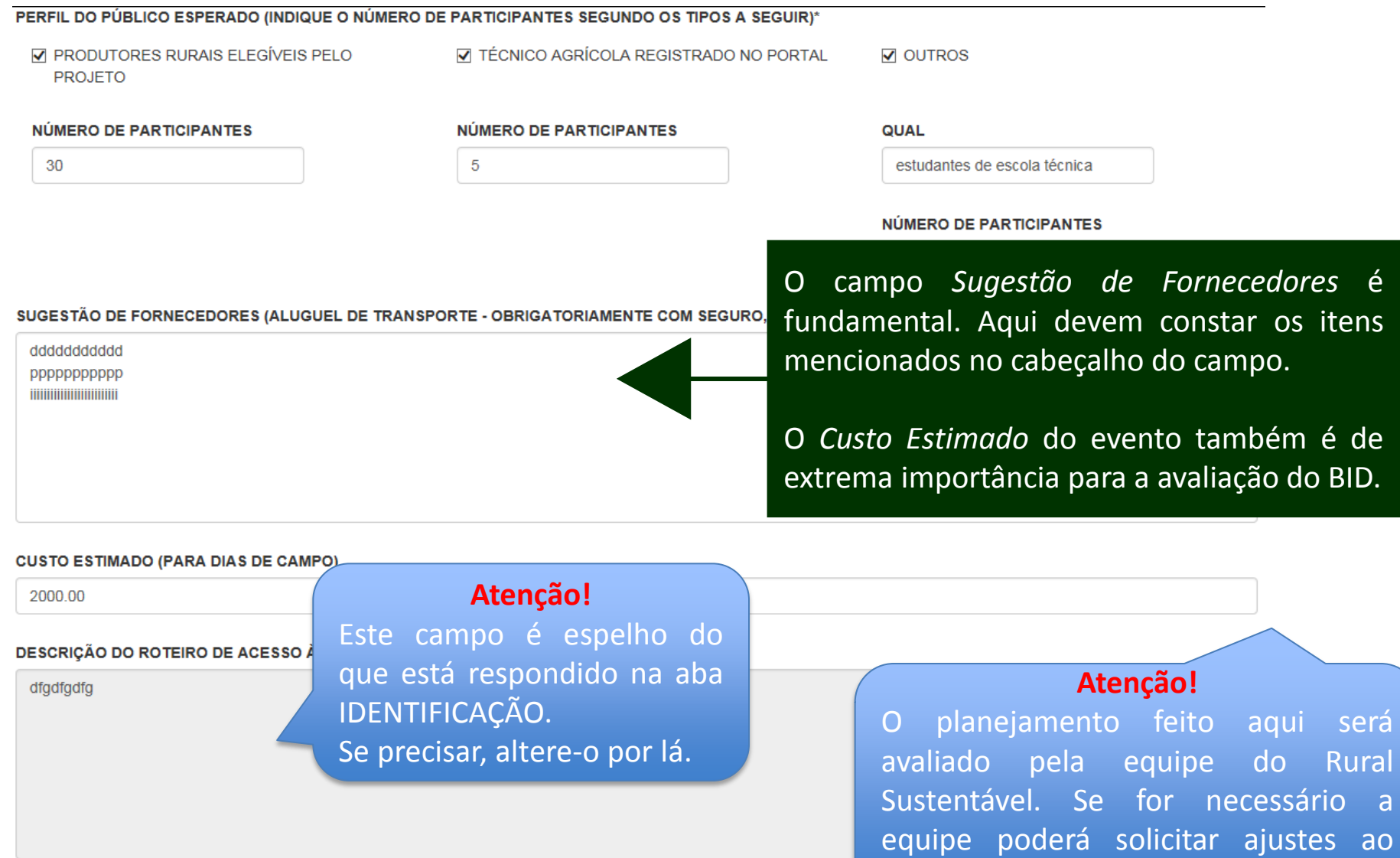

Este campo encontra-se na aba Identificação para edição. E o(s) documento(s) referênte(s) encontra(m)-se na aba Documente Técnico responsável.

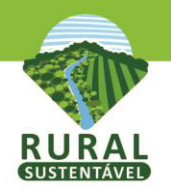

dfgdfgdfg

## **(Continuação da aba Planejamento – Dia de Campo)**

#### DESCRIÇÃO DO ROTEIRO DE ACESSO À PROPRIEDADE.

Este campo encontra-se na aba Identificação para edição. E o(s) documento(s) re

Salvar Alterações Cancelar

### Observações

Observação\*

# **Atenção!**

Ao final da tela do planejamento do novo evento, há um campo de Observações. Aqui você poderá informar algo que não foi pedido anteriormente ou que ficou limitado pelos campos acima.

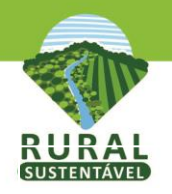

## **Preencher a sétima aba Planejamento**

# **Cadastrar Novo Evento - Visita para Assistência Técnica**

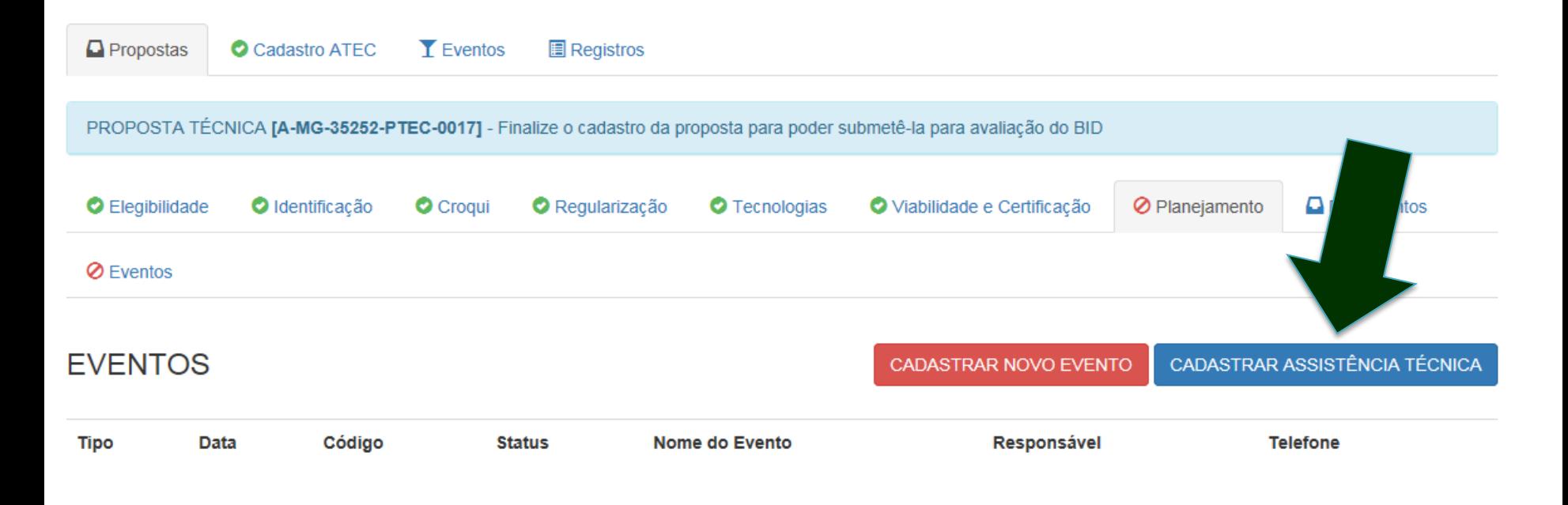

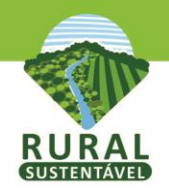

## **(Continuação da aba Planejamento - Visita Técnica)**

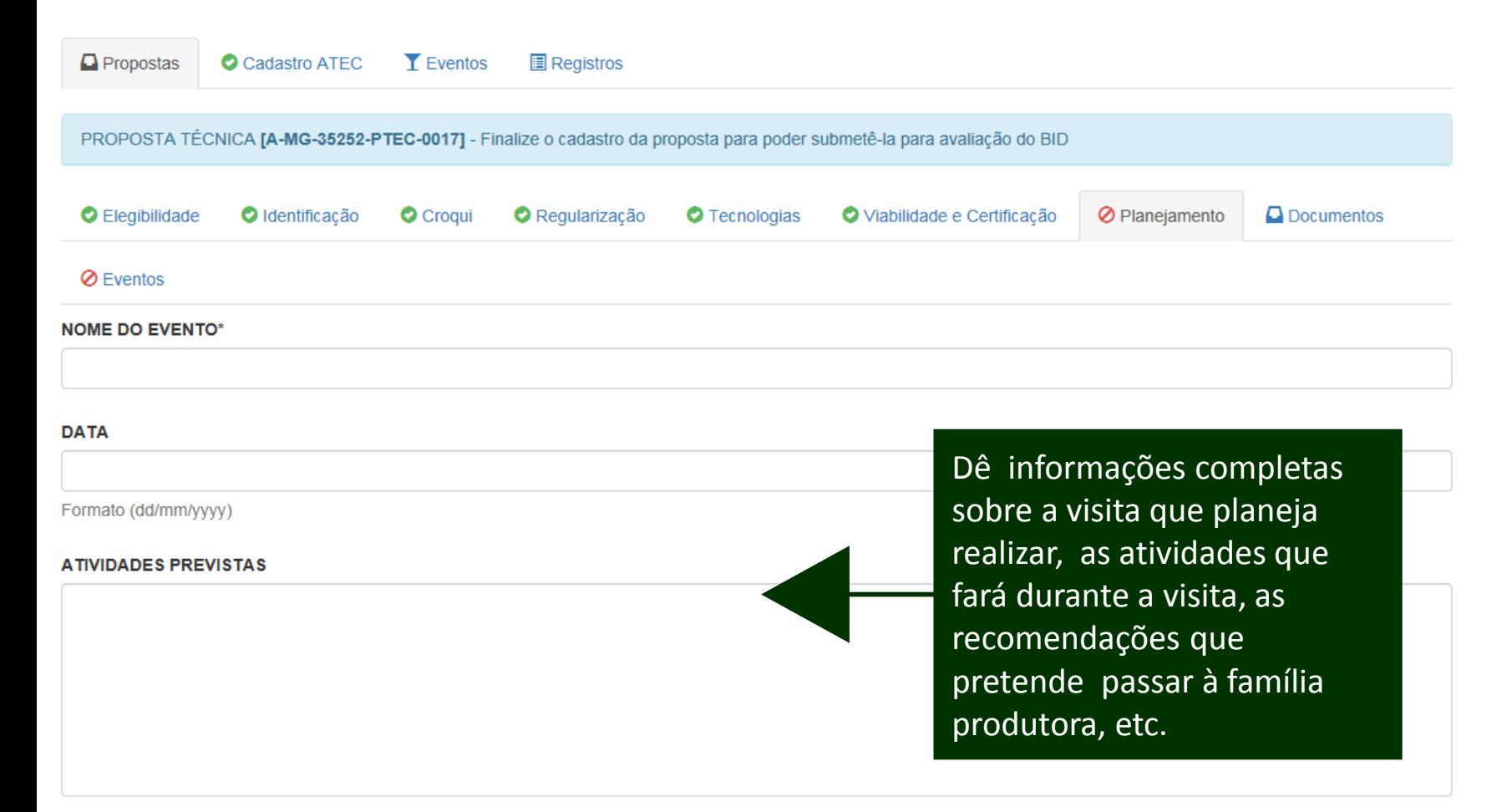

#### RECOMENDAÇÕES TÉCNICAS PARA SUCESSO DA TECNOLOGIA\*

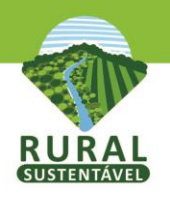

## **(Continuação da aba Planejamento – Visita Técnica)**

#### **PRODUTOS: RELATÓRIO PARCIAL**

**TITTITTITTI** ggggg.

ppppp

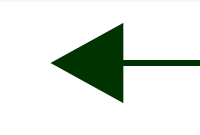

Ao final da visita, espera-se um Relatório Parcial sobre a visita.

Salvar Alterações

### **Atenção!**

O planejamento feito aqui será avaliado pela equipe do Rural Sustentável. Se for necessário a equipe poderá solicitar ajustes ao Técnico responsável.

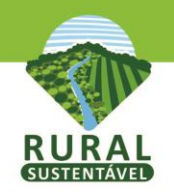

## **Preencher a sétima aba Planejamento**

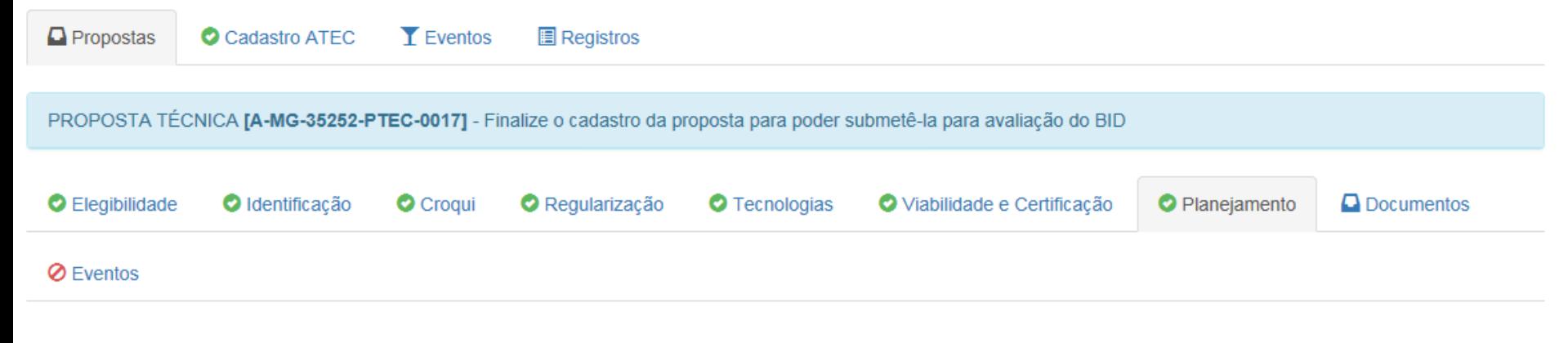

### **EVENTOS**

#### CADASTRAR NOVO EVENTO

CADASTRAR ASSISTÊNCIA TÉCNICA

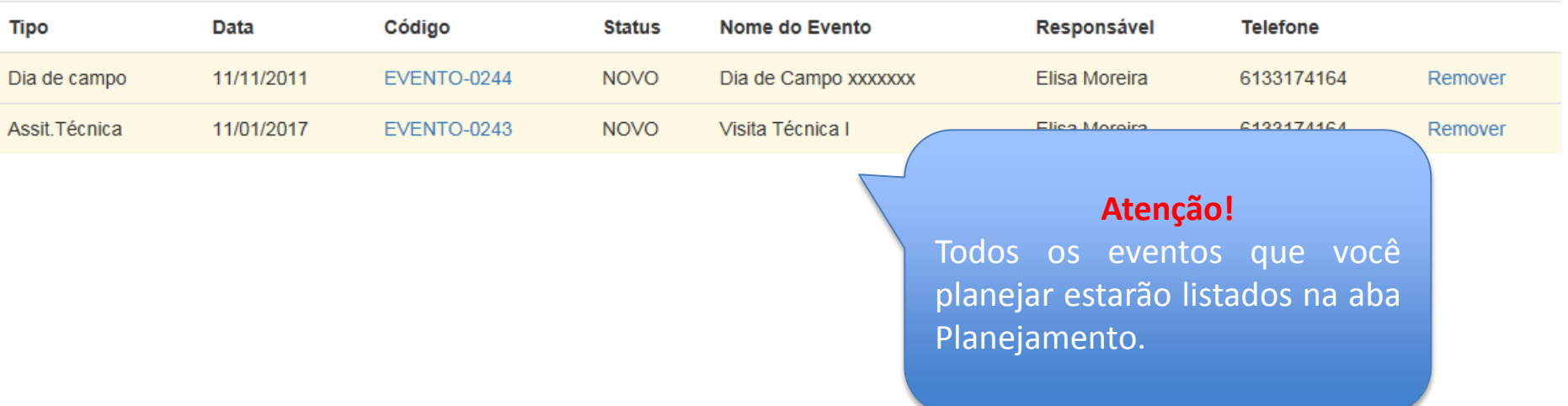

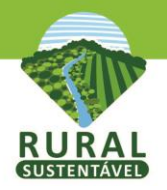

## **Preencher a oitava aba Documentos**

 $\checkmark$ 

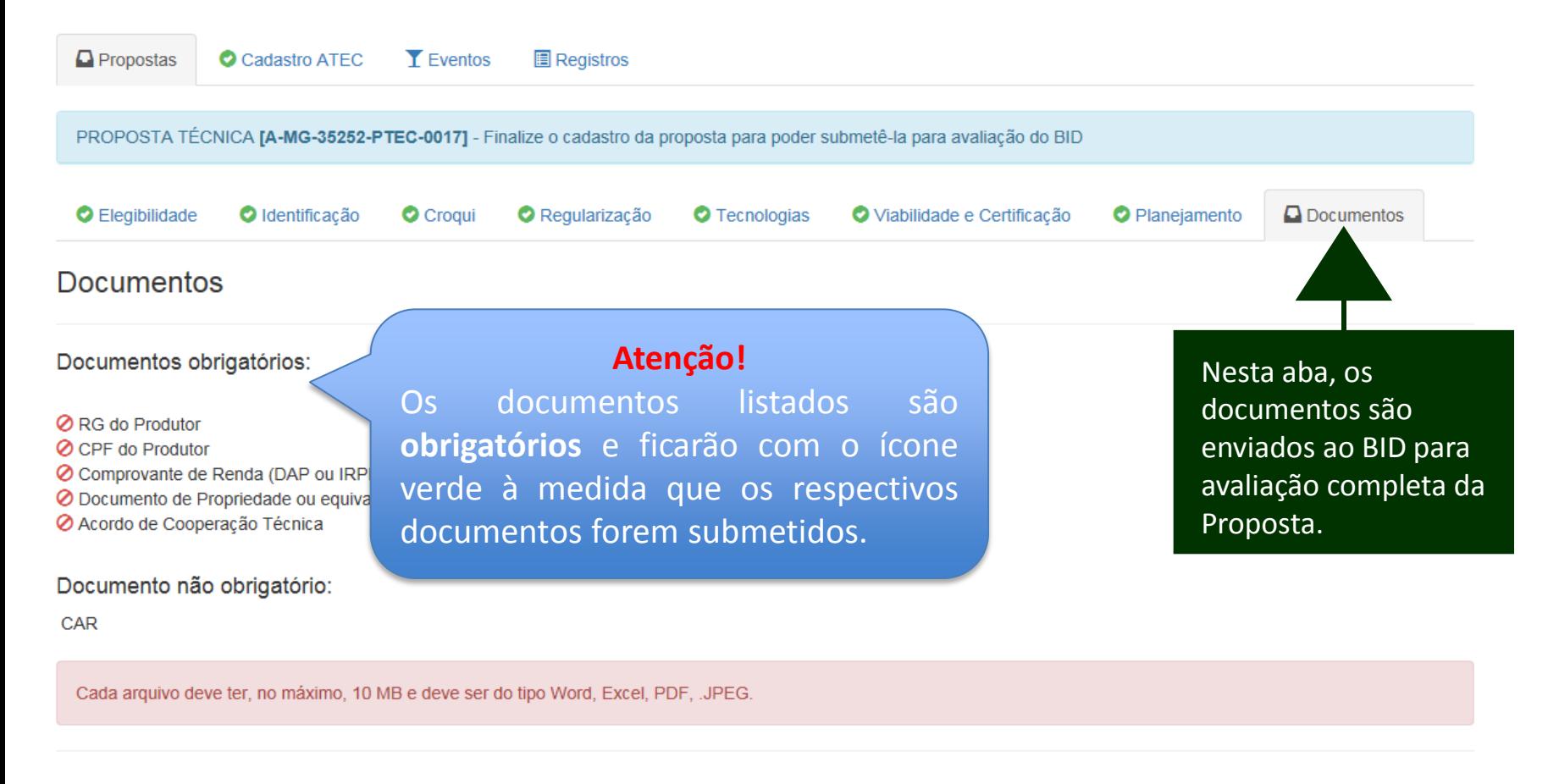

#### **DOCUMENTO REFERENTE À**

NÃO INFORMADO

DESCRIÇÃO\*

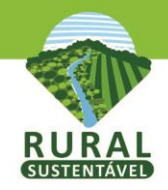

## Preencher a oitava aba Documentos

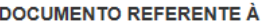

**JOBRIGATÓRIOI ACORDO DE COOPERACÃO ÉCNICA** 

#### **DESCRIÇÃO\***

Acordo de Coop Tec - familia Fleury

#### **BUSCAR DOCUMENTO NO COMPUTADO**

C:\Users\ludhianas\Deskt Browse..

Cada arquivo deve ter, no máximo, 10 MB e de

Clique aqui para acessar um compressor de

Enviar documento

Neste campo, escolha um dos itens da lista disponível, antes de buscar o documento.

### Atenção!

No campo Descrição, dê **um** nome ou faça alguma observação sobre o arquivo. Busque-o no seu computador e clique no botão Enviar documento.

#### DOCUMENTO REFERENTE À

#### NÃO INFORMADO

**IOBRIGATÓRIOI RG DO PRODUTOR** OBRIGATÓRIOI CPF DO PRODUTOR

OBRIGATÓRIO) COMPROVANTE DE RENDA (DAP OU IRPF OU DECLARAÇÃO DE OBRIGATÓRIO] DOCUMENTO DE PROPRIEDADE OU EQUIVALENTE (CCDRU, CC OBRIGATÓRIO) ACORDO DE COOPERAÇÃO TÉCNICA

#### ---- IDENTIFICACÃO

[OBRIGATÓRIO] PROPOSTA TÉCNICA -> IDENTIFICAÇÃO -> MAPA DO TRAJETO F PROPOSTA TÉCNICA -> IDENTIFICACÃO -> UNIDADE DE REFERÊNCIA APOIADA

#### - REGULARIZAÇÃO

PROPOSTA TÉCNICA -> REGULARIZAÇÃO -> CAR

ficarão

da aba. código nome

#### ----- TECNOLOGIAS ----

PROPOSTA TÉCNICA -> TECNOLOGIAS -> ILPF/SAF - ARRANJO PROPOSTA TÉCNICA -> TECNOLOGIAS -> ILPF/SAF - MODELO ARRANJO VERTIC PROPOSTA TÉCNICA -> TECNOLOGIAS -> REFLORESTAMENTO - ARRANJO PROPOSTA TÉCNICA -> TECNOLOGIAS -> REFLORESTAMENTO - MODELO ARRA PROPOSTA TÉCNICA -> TECNOLOGIAS -> ÁREAS DEGRADADAS - ARRANJO PROPOSTA TÉCNICA -> TECNOLOGIAS -> ÁREAS DEGRADADAS - DEGENERACA PROPOSTA TÉCNICA -> TECNOLOGIAS -> ÁREAS DEGRADADAS - FOTO ANTES I PROPOSTA TÉCNICA -> TECNOLOGIAS -> ÁREAS DEGRADADAS - FOTO DEPOIS PROPOSTA TÉCNICA -> TECNOLOGIAS -> ÁREAS DEGRADADAS - MODELO ARR PROPOSTA TÉCNICA -> TECNOLOGIAS -> MANEJO SUSTENTÁVEL - FOTO PERFI PROPOSTA TÉCNICA -> TECNOLOGIAS -> MANEJO SUSTENTÁVEL - MODELO AR

----- ARRANJO FLORESTAL -----PROPOSTA TÉCNICA -> FOTO ARRANJO FLORESTAL (HORIZONTAL | VERTICAL |

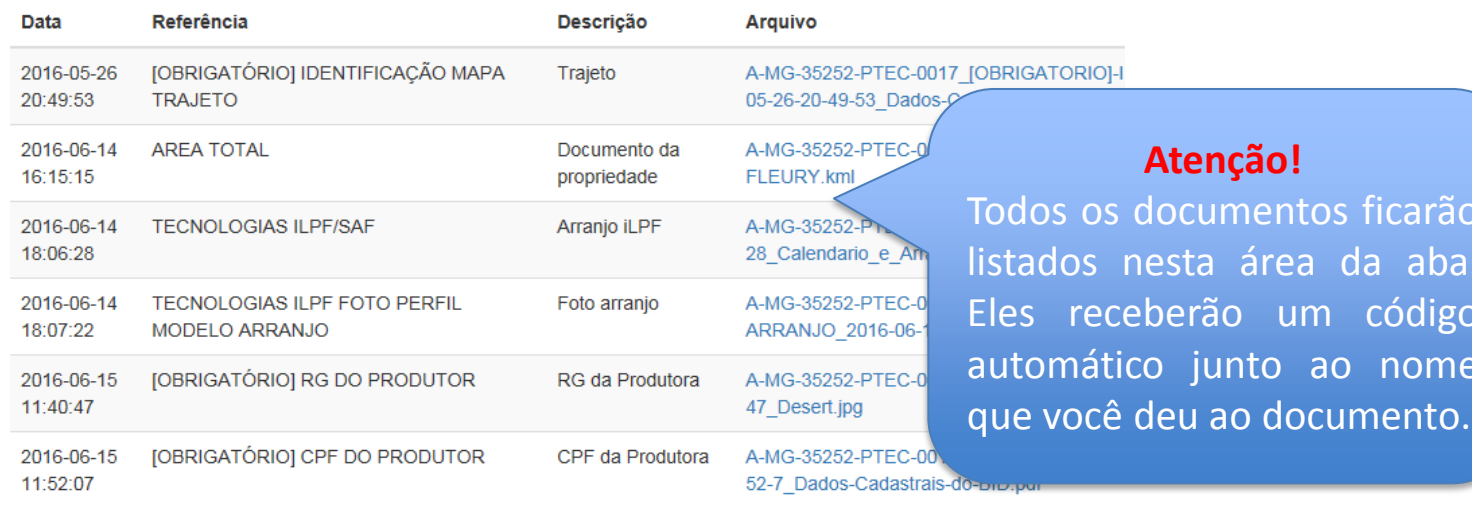

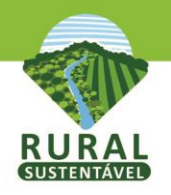

## **Preencher a oitava aba Documentos**

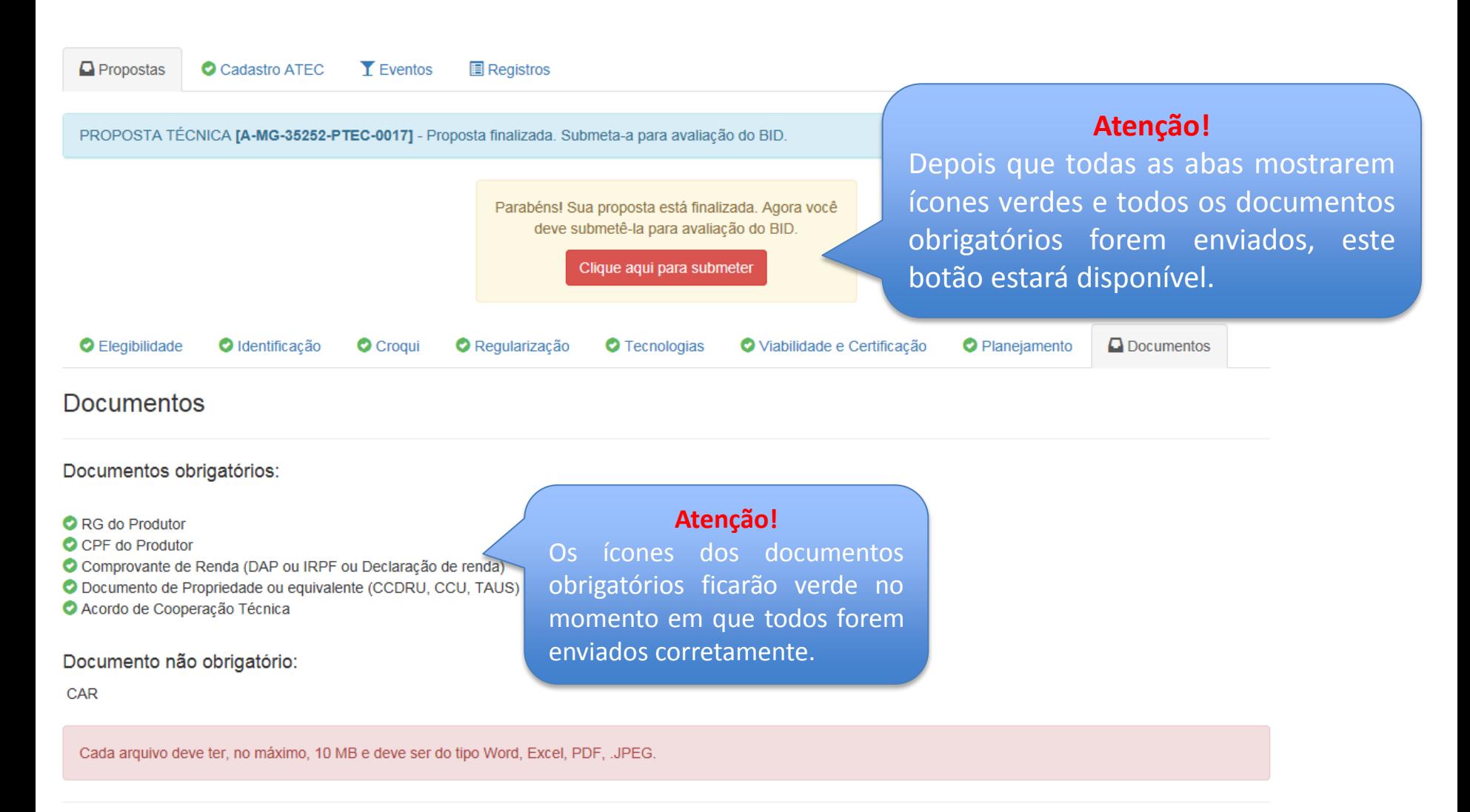

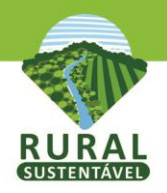

# **Submeter a Proposta Técnica**

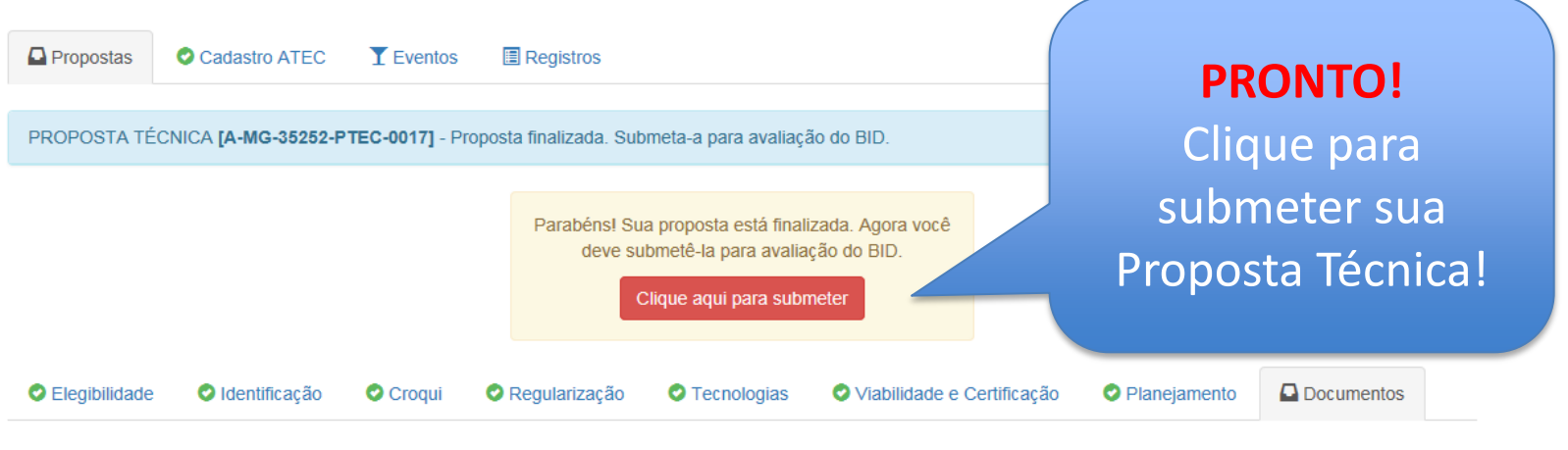

### **Documentos**

#### Documentos obrigatórios:

- RG do Produtor
- C CPF do Produtor
- O Comprovante de Renda (DAP ou IRPF ou Declaração de renda)
- O Documento de Propriedade ou equivalente (CCDRU, CCU, TAUS)
- Acordo de Cooperação Técnica

#### Documento não obrigatório:

**CAR** 

Cada arquivo deve ter, no máximo, 10 MB e deve ser do tipo Word, Excel, PDF, .JPEG.

**DOCUMENTO REFERENTE À** 

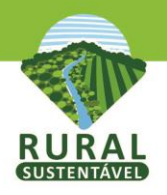

# **Submeter a Proposta Técnica**

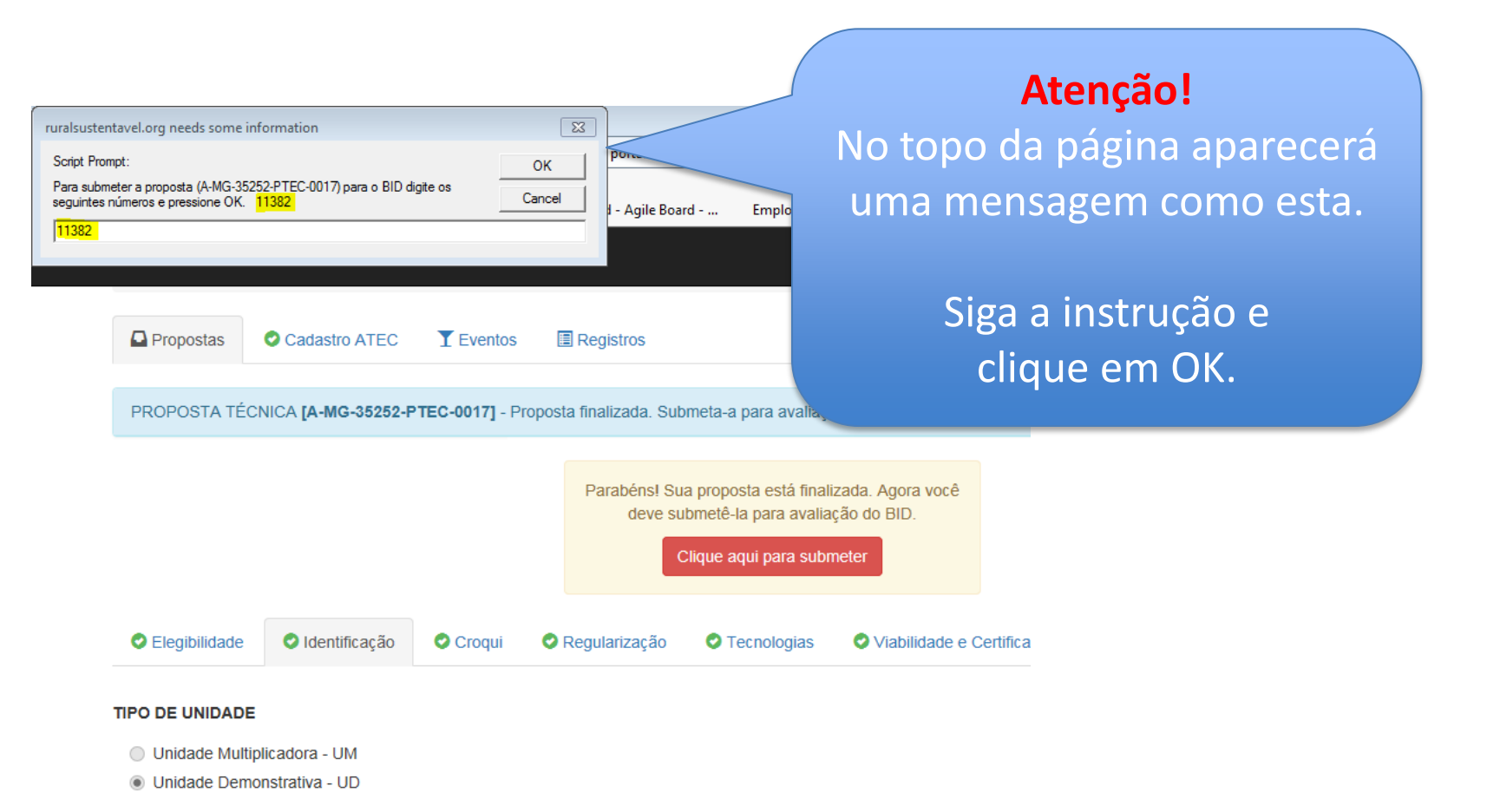

#### FUNÇÃO E OBJETIVO DO ESTABELECIMENTO DA UNIDADE

dfsdfsd

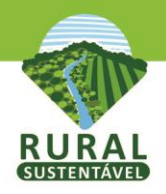

# **Proposta Técnica submetida**

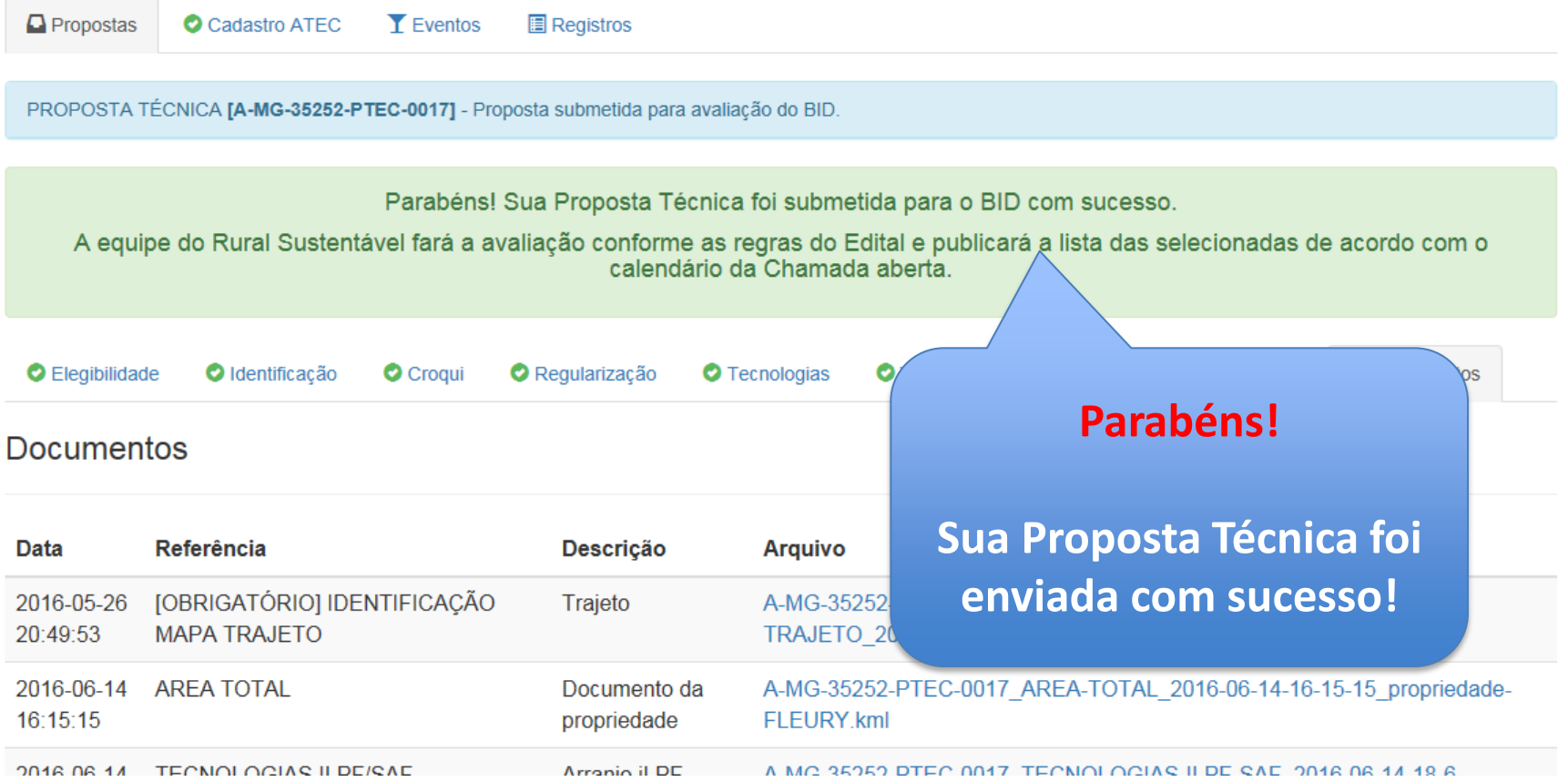

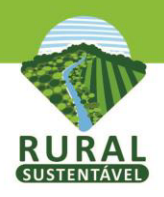

# **Proposta Técnica submetida**

**Sua Proposta foi recebida pelo BID! Aguarde o resultado após a análise** pela equipe do Rural Sustentável, conforme o calendário da Chamada aberta.

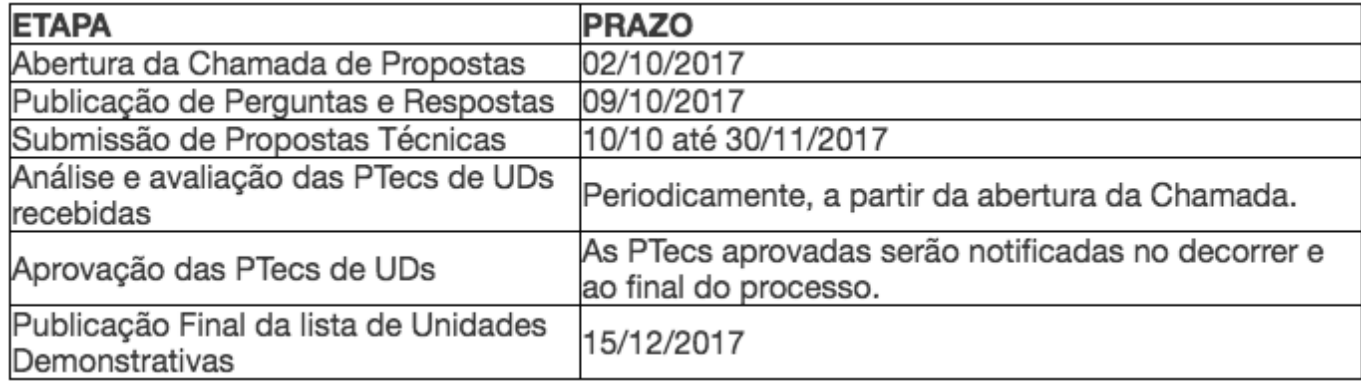